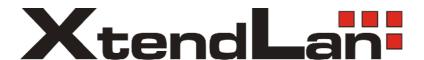

# XL-GDB-102Ev2

**G.SHDSL** .Bis

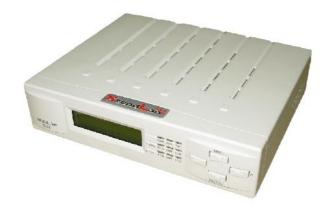

**User Manual** 

Version 0.03

## **Tables of Contents**

| 1.       | INTROD           | UCTION                          | 3  |
|----------|------------------|---------------------------------|----|
| 1.       | 1                | FEATURES                        | 4  |
| 1.       | 2                | SPECIFICATION                   | 4  |
| 1.       | 3                |                                 |    |
| Ai       | PPLICATIONS      |                                 | 6  |
| 2.       | GETTIN           | NG TO KNOW ABOUT THE XL-GDB102E | 7  |
| 2.       | 1                | Front Panel                     | 7  |
|          | 2.1.1.           | E1 interface model              |    |
|          | 2.1.2.           | Serial interface model 7        |    |
|          | 2.1.3.           | Ethernet interface model        |    |
|          |                  | Three interface in one model    |    |
| 2.       | 2                | REAR PANEL                      | 10 |
|          |                  | E1 Interface Model10            |    |
|          | 2.2.2.           | Serial (V.35) Interface Model   |    |
|          |                  | Ethernet Interface 12           |    |
|          |                  | Three interface in one 13       |    |
| 2.       | 3                | INSTALLATION                    | 14 |
|          | 2.3.1. Interface | E1                              | 15 |
|          | 2.3.2.           | V35 Interface                   | 15 |
|          | 2.3.3.           | Ethernet Interface              |    |
| 3.       | CONFIG           | URATION WITH KEYPAD AND LCD     | 17 |
| 3.<br>17 | _                | KEY PADS                        |    |
| 3.<br>18 |                  | MAIN MENU TREE                  |    |
| 3.       | _                | MENU TREE FOR SHOW STATUS 19    |    |
| 3.<br>S1 | 4                | MENU TREE FOR SHOW 21           |    |
|          | 3.4.1.           | Show Statistic on E1 Interface  |    |

| 3.4.2.              | Show Statistic on Serial (V.35) Interfa |          |    |
|---------------------|-----------------------------------------|----------|----|
| 3.4.3.              |                                         |          |    |
| 3.5                 | MENU TREE FOR SYSTEM SETUP              | 25       |    |
| 3.5.1.              | Sub-Menu tree for SETUP SHDSL           |          | 26 |
| 3.5.2.              | Sub-Menu tree for SETUP E1 Interfac     | •        |    |
| 3.5.3.<br>Interface | Sub-Menu tree for SETUP SERIES          | 31       |    |
| 3.5.4.              | Sub-menu tree for SETUP Ethernet In     | iterface |    |
| 3.6                 | SUB-MENU TREE FOR REBOOT SYSTEM         | 38       |    |
| 3.7                 | SUB-MENU TREE FOR DISGNOSTIC            |          | 39 |
|                     | Loopback function                       | 39       |    |

|            | 3.7.2.            | BER Test function                | 42 |    |
|------------|-------------------|----------------------------------|----|----|
| 4.         | CONFI             | GURATION WITH CONSOLE PORT       |    | 43 |
| 4.1        |                   | LOGIN PROCEDURE                  |    | 43 |
| 4.2        |                   | WINDOW STRUCTURE                 | 44 |    |
| 4.3<br>46  |                   | Main Menu Summary                |    |    |
| 4.4        |                   | CONFIGURATION                    |    | 47 |
|            | 4.4.1.            | Configure NTU Interface          | 48 |    |
|            | 4.4.2.<br>paramet | Configure SHDSL<br>ters          | 49 |    |
|            | 4.4.3.            | Configure E1 parameters          | 52 |    |
| 4          | 4.4.4.            |                                  |    |    |
|            | 4.4.5.<br>paramet | Configure Ethernet<br>ter        | 63 |    |
|            | 4.4.6.            | Remote configuration             | 66 |    |
| 2          | 4.4.7.            | Restore factory default          | 66 |    |
| 4.5        |                   | REBOOT                           |    | 67 |
| 4.6        |                   | VIEW THE SYSTEM STATUS           |    | 68 |
| 4.7        |                   | VIEW THE STATISTIC               |    | 70 |
| 4.8<br>75  |                   | VIEW SYSTEM CONFIGURATION        |    |    |
| 4.9        |                   | Upgrade                          |    | 82 |
| 4.10<br>86 | 0                 | DIAGNOSTIC                       |    |    |
| 4.1<br>91  | 1                 | EXIT                             |    |    |
| 5.         | APPEN             | IDIX                             |    | 93 |
| 5.1        |                   | ABBREVIATION                     | 93 |    |
| 5.2<br>96  |                   | CONSOLE CABLE                    |    |    |
| 5.3        |                   | SERIAL INTERFACE PIN ASSIGNMENTS |    | 97 |
| 5.4<br>98  |                   | DB25(M) VS. M.34(M) CABLE        |    |    |
| 5.5        |                   | E1 Cable                         |    | 99 |
| 5.6        |                   | DSL Cable                        |    | 99 |

### 1. Introduction

The G.XL-GDB102E offers three different interface (E1, Serial and Ethernet) connected customers to high-speed TDM services .This series have four models on the following:-

#### E1 interface model:

Offers two different ways have connect customers to high-speed TDM services with two G.703 E1 interfaces (Balance  $120\Omega$  RJ45 jack and Unbalance  $75\Omega$  dual BNCs). The G.703 interface will carry 64kbps to 2.048Mbps.

#### Serial (V.35) interface model:

Offers customers premises has high-speed TDM services with a DB25 interface. The industry standard DB25 interface can be configured as a V.35/RS530 or V.36/X.21 connection. The DB25 connection transfers data up to 5.696Mbps.

#### Ethernet interface model:

Offers customers premises has high-speed TDM services with a LAN interface. The industry standard LAN interface can detect a 10M or 100M connection automatically.

Three interface (E1, Serial and Ethernet) in one model:

Offers three types interface: E1 interface (balance  $120\Omega$  RJ45 jack and unbalance  $75\Omega$  dual BNCs), V.35 interface (DB25 female connector) and Ethernet interface (RJ-45 connector). You can select one type of following: (a) E1 interface only (b)V.35 interface only (c) Ethernet interface only (d) E1 and V.35 interface (e)E1 and Ethernet interface.

They can be configured and managed via EOC, or menu-driven VT100 compatible Asynchronous Terminal Interface, either locally or remotely.

The G.XL-GDB102E is equipped with an auto rate capability that identifies the maximum line rate supported by the copper loop. This powerful automatic configuration capability makes installation and service provisioning simple and painless. Further flexibility is provided in the ability to manually set the maximum NTU speed at different levels for different customer-tailored service offerings.

Standard G.shdsl .Bis ITU G.991.2 (2004) supports improved reach/speed and greater interoperability

Fast and cost-effective provisioning of traditional frame relay (FR or T-HDLC) or TDM leased line services

User existing copper loop infrastructures

Can operate back to back connection

Efficient single wire pair usage

Up to 5.696Mbps symmetric service bit rate

Auto rate installation maximizes data rate based on loop conditions

Auto configuration wetting current to protect SHDSL line

Local management interface with LCD display

Remote line loopback

SHDSL Line performance monitoring (Data Rate and SNR)

Raw and per time interval statistics

Bandwidth guaranteed transmission equipment

Remote firmware upgrade

#### **WAN Interface**

• Line Rate: ITU G.991.2(2004)

• Coding: trellis coded pulse amplitude modulation (TC-PAM16 and TC-PAM32)

• Support: Annex A ,B , F and G

• Payload rates: 192kbps to 5.696Mbps (N x 64kbps N=3 to 89)

• Connection: RJ-45 jack (2-wire)

• Impedance: 135 ohms

#### G.703 Interface (as E1)

• Connection: RJ-45 for balanced  $120\Omega$  E1 cable • Connection: BNC for unbalanced  $75\Omega$  E1 cable

Line Rate: 2048KHz +/- 50ppm

Framing: PCM30/30C/31/31C and Unframed

• Data Rate: 64Kbps to 2.048Mbps (Nx64Kbps, N=1 to 32)

• Operation : Full E1 and Fractional E1

### DTE Interface ( as V.35)

Payload rates: Up to 5.696MbpsSupport V.35/RS-530 or V.36/X.21

### LAN Interface ( as Ethernet)

- Single Ethernet Interface
- 10/100Mpbs Half/Full Duplex, Auto-sensing, Auto-Crossover
- Up to 1024 MAC address learning, filtering bridge

#### **DSL Timing**

- Internal
- From E1 Recovery (as E1)
- From DTE ( as V.35 and Ethernet)

#### **Performance Monitoring**

• ES, SES, UAS, Alarms, Errors

### **Loopback Tests** (for E1 and V.35 interface only)

- Local Loopback
- Digital Loopback
- Remote Loopback
- Far-end Loobpack
- Build-in 2047 bit tester

### Management

- Configuration with keypad and LCD display
- Console port (RJ45, RS232C)
- Support firmware upgradeable

### Physical/Electrical

Dimensions: 19.8 x 4.6 x 16.8 cm
Input: 90~240VAC with 50~60Hz

• Power Consumption: 10W Max

• Operation temperature: 0 to 50°C

• Humidity: Up to 95% (non-condensing)

• External screw for frame grounding

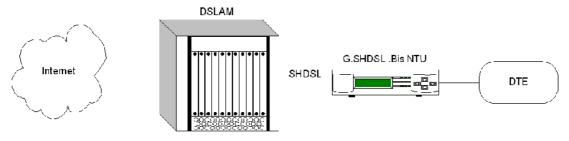

Internet Access Application

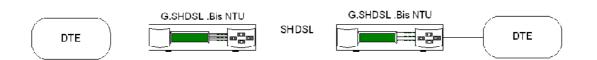

7

## 2. Getting to know about the XL-GDB102E

This chapter shows the front and rear panel and how to install the hardware.

### 2.1.1. E1 interface model

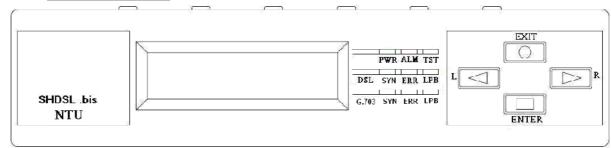

### 2.1.2. Serial interface model

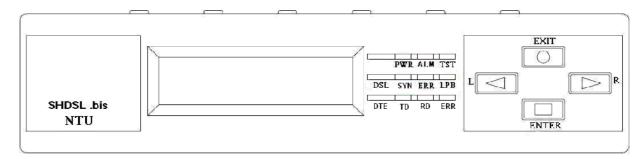

### 2.1.3. Ethernet interface model

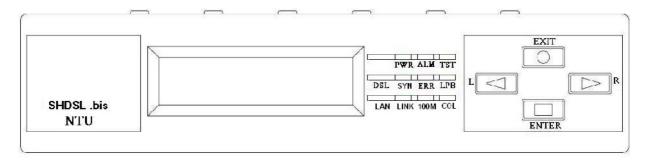

### 2.1.4. Three interface in one model

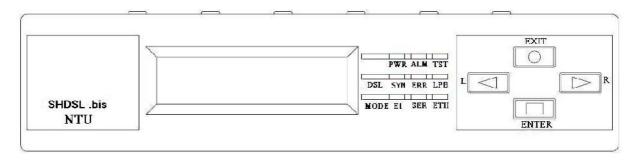

Front panel can be separated into three parts: LCD display, LED indicator and Keypads.

The LCD display can show the status and configuration of device. The local management interface will be done by keypads with this LCD display.

The purpose of key pads is to configure the setting or selecting of function on this

NTU. The following table describes the LEDs' function of device.

| LED   |            | Color     | Action | Description                       |
|-------|------------|-----------|--------|-----------------------------------|
| PWR   |            |           | On     | Power is on.                      |
|       |            | Green     | Off    | Power is off.                     |
| ALM   |            |           | On     | System loss.                      |
|       |            | Red       | Off    | System is working nomarally.      |
| TST   |            |           | On     | System is testing for connection. |
|       |            | Yellow    | Off    | System is working nomarlly.       |
| SHDSL |            |           | On     | SHDSL line is connected.          |
|       | SYN        | Green     | Blink  | Data transmit in SHDSL line.      |
|       |            |           | Off    | SHDSL line is dropped.            |
|       |            |           | Blink  | Error second occurs.              |
|       | ERR        | Red       | Off    | No error second.                  |
|       |            |           | On     | Loopback is on.                   |
|       | LPB        | Yellow    | Off    | Loopback is off.                  |
| E1    | SYN        | Green     | On     | E1 line is connected.             |
|       |            | 0.00      | Off    | E1 line is dropped.               |
|       | - FDD      | Dod       | Blink  | There are error seconds.          |
|       | ERR        | Red       | Off    | There is not any error second.    |
|       | LPB        | Yellow    | On     | Loopback is on.                   |
|       |            | TCIIOW    | Off    | Loopback is off.                  |
| V.35  | <b>T</b> D |           | On     | Data transmit in V.35.            |
|       | TD         | Green     | Off    | No data transmit in V.35.         |
|       | DD         | C # 5 - 5 | On     | Data receive in V.35.             |
|       | RD         | Green     | Off    | No data reveive in V.35.          |
|       | EDD        | D-d       | Blink  | Error second occurs.              |
|       | ERR        | Red       | Off    | No error second.                  |
| ETH   | LINUZ      | Cross     | On     | Data transmit in Ethernet.        |
|       | LINK       | Green     | Off    | No data transmit in Ethernet.     |

|      | 40014 |       | On    | Data receive in 100M.              |
|------|-------|-------|-------|------------------------------------|
|      | 100M  | Green | Off   | No data receive in 100M.           |
|      |       |       | Blink | Error collision occurs.            |
|      | COL   | Red   | Off   | No error collision.                |
| Mode | E1    | Green | Blink | E1 Data tramsmit and receive       |
|      |       |       | On    | E1 cable cable connected           |
|      |       | Red   | On    | No E1 cable connected              |
|      | SER   | Green | Blink | Serial Data tramsmit and receive   |
|      |       |       | On    | DTE Connected                      |
|      |       | Red   | On    | DTE Disconnect                     |
|      | ETH   | Green | Blink | Ethernet Data tramsmit and receive |
|      |       |       | On    | Ethernet cable connected           |
|      |       | Red   | On    | No Ethernet cable connected        |

### 2.2.1. E1 Interface Model

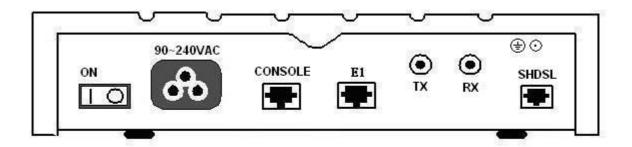

The rear panel of this model is including power switch, power socket, RJ-45 console, RJ-45 G.703, BNC jack for transmitting and receiving and RJ-45 for SHDSL from left to right.

### **Connector Description**

| ON                                | Power switch. Press 1 for turn on and press 0 for off.                                                                                     |
|-----------------------------------|----------------------------------------------------------------------------------------------------|
| 90~240V AC                        | Power socket. It has power adapting function from 90V                                                                                      |
| to 240V. CONSOLE<br>G.703<br>Exch | RJ-45 for system configuration and maintenance. RJ-45 for $120\Omega$ E1 connection with PABX (Private Automatic Branch ange) or E1 Router |
| TX                                | BNC for $75\Omega$ E1 transmitting                                                                                                    |
| RX                                | BNC for 75 $\Omega$ E1 receiving                                                                                                    |
| SHDSL                             | RJ-45 for DSL connection                                                                                                    |

### 2.2.2. Serial (V.35) Interface Model

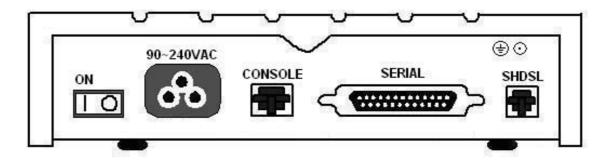

The rear panel of this model is including power switch, power socket, RJ-45 for console cable, DB-25(Female) for V.35 cable and RJ-45 for SHDSL from left to right.

### **Connector Description**

| ediffector Becom     | Alon                                                                                                    |
|----------------------|----------------------------------------------------------------------------------------------------|
| ON<br>90~240V AC     | Power switch. Press 1 for turn on and press 0 for off.  Power socket. It has power adapting function from |
| 90V to 240V. CONSOLE | RJ-45 for system configuration and maintenance.                                                           |
| SERIAL               | DB-25 for V.35 cable                                                                                      |
| SHDSL                | RJ-45 for DSL Connection                                                                                  |

### 2.2.3. Ethernet Interface Model

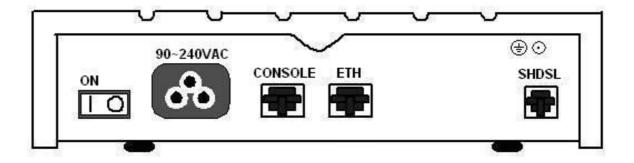

The rear panel of this model is including power switch, power socket, RJ-45 for console cable, LAN for Ethernet cable and RJ-45 for SHDSL from left to right.

### **Connector Description**

| ON            | Power switch. Press 1 for turn on and press 0 for turn off. |
|---------------|-------------------------------------------------------------|
| 90~240V AC    | Power socket. It has power adapting function from 90V to    |
| 240V. CONSOLE | RJ-45 for system configuration and maintenance.             |
| ETH           | RJ-45 LAN port for Ethernet cable                           |
| SHDSL         | RJ-45 for DSL Connection                                    |

### 2.2.4. Three interface in one Model

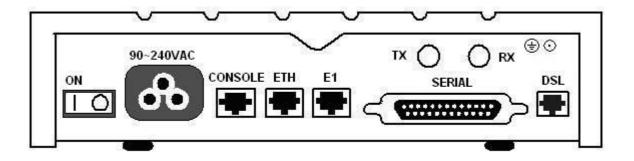

The rear panel of this model is including power switch, power socket, RJ-45 for console cable, LAN for Ethernet cable, RJ-45 G.703, BNC jack for transmitting and receiving, DB-25(Female) for V.35 cable and RJ-45 for SHDSL from left to right.

RJ-45 for DSL connection

### **Connector Description**

DSL

|             |          | •                                                                                       |
|-------------|----------|-----------------------------------------------------------------------------------------|
| ON          |          | Power switch. Press 1 for turn on and press 0 for off.                                  |
| 90~240V AC  |          | Power socket. It has power adapting function from 90V                                   |
| to 240V. CO | NSOLE    | RJ-45 for system configuration and maintenance.                                         |
| ETH         |          | RJ-45 LAN port for Ethernet cable                                                       |
| E1          | Exchan   | RJ-45 for 120 $\!\Omega$ E1 connection with PABX (Private Automatic Brage) or E1 Router |
| SERIAL      | V.35 cab | DB-25F for<br>le                                                                        |
| TX          |          | BNC for 75 $\Omega$ E1 transmitting                                                     |
| RX          |          | BNC for $75\Omega$ E1 receiving                                                         |

Note: To avoid possible damage to this NTU, do not turn on the product before hardware installation.

- (a) Plug the power cord in the power socket.
- (b) Plug the console port in console if you want to configure the NTU with VT100 program of NB or PC.
- (c) Plug the E1 cable (Either  $75\Omega$  BNC cables or  $120\Omega$  cable) / SERIAL cable / Ethernet cable
- (d) Plug SHDSL cable
- (e) Power on

| Model                        | Interface modes support |
|------------------------------|-------------------------|
| E1 interface model           | E1 interface            |
| V.35 interface model         | V.35 interface          |
| Ethernet interface model     | Ethernet interface      |
| Three interface in one model | E1 interface            |
|                              | V.35 interface          |
|                              | Ethernet interface      |
|                              | E1+V.35 interface       |
|                              | E1+Ethernet interface   |

Only the three interfaces in one model can support all five type interface.

### 2.3.1. E1 Interface

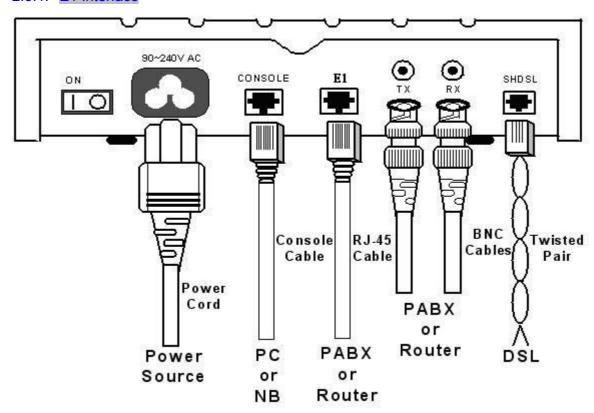

### 2.3.2. V35 Interface

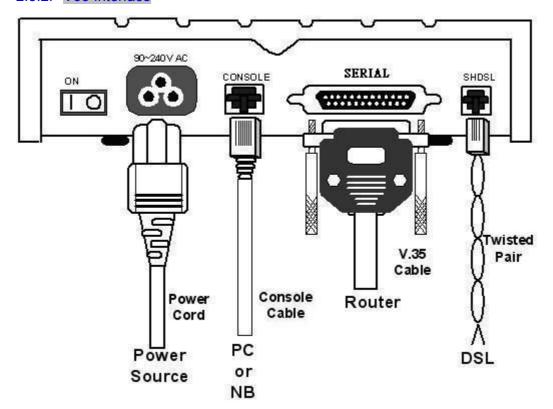

### 2.3.3. Ethernet Interface

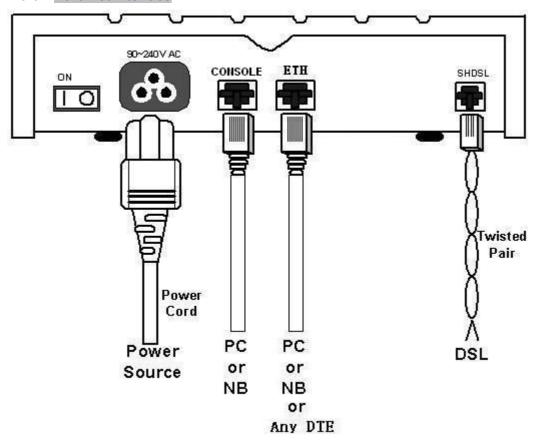

Protective earth: The marked lug or terminal should be connected to the building protective earth bus.

Before connecting this unit to a power source and connecting or disconnecting any other cable, the protective earth terminals of this unit must be connected to the protective ground conductor of the mains AC power cord. If you are using an extension cord (power cable) make sure it is grounded as well. Any interruption of the protective (grounding) conductor (inside or outside the instrument) or disconnecting of the protective earth terminal can make this unit dangerous. Intentional interruption is prohibited.

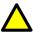

Warning! High voltage. Do not open the housing

# 3. Configuration with Keypad and LCD

This chapter provides information about configuration your G.XL-GDB102E via front panel LCD display and keypads.

The product is designed for user-friendly configuration with keypads and LCD display without using PC or NB with VT100 terminal.

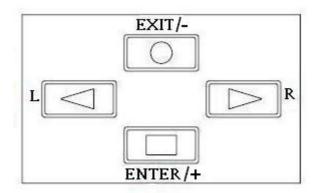

| Key Pad             | Description                                            |  |  |
|---------------------|--------------------------------------------------------|--|--|
| Exit/-              | Return to previous configuration menu.                 |  |  |
| Enter/+             | Skip to next configuration menu or configure the item. |  |  |
| L                   | Select other parameter in the                          |  |  |
| same le rol menu. R | Select other parameter in the                          |  |  |
| same level menu.    |                                                        |  |  |

After turning on device, the LCD display will prompt **G.XL-GDB102E**. Press *Enter* to enter. There will display some sub-menu of the following.

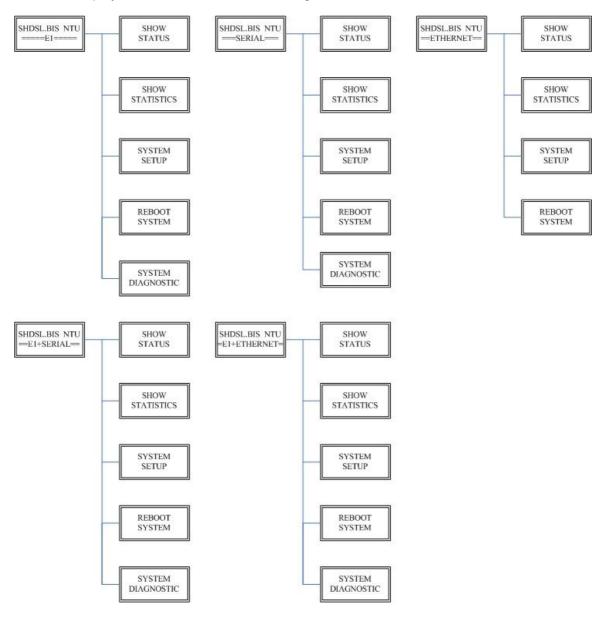

Please notice that Ethernet interface mode haven't SYSTEM

DIAGNOSTIC. For more detail on those sub-menu, please refer to each chapter.

You can check the status via LCD display.

The SHOW STATUS menu tree is as following.

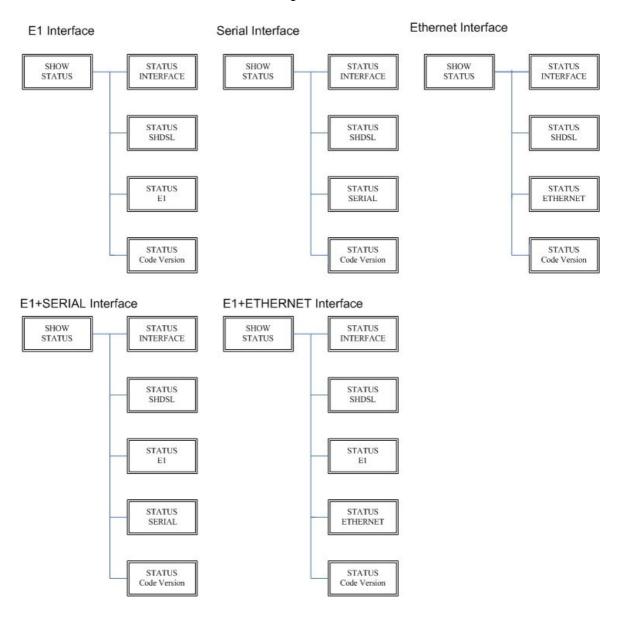

### SHOW STATUS > STATUS SHDSL

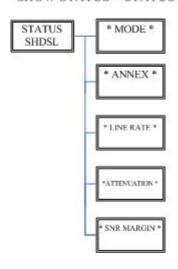

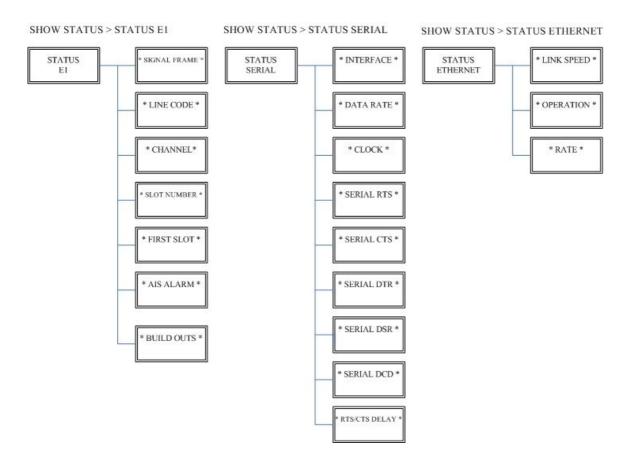

The product can display two kinds of statistics data:

(a) Current 15 minutes period and 96 previous 15-minute period of SHDSL performance. (b) Current 24 hour period and 7 previous 24-hour periods of SHDSL performance.

If there using on E1 interface mode, it can also show the E1 performance data.

(c) Current 15 minutes period and 96 previous 15-minute period of E1 performance. (d) Current 24 hour period and 7 previous 24-hour periods of E1 performance.

| SHDSL |
|-------|
| ES    |
| SES   |
| UAS   |
| LOSW  |

| E1  |
|-----|
| ES  |
| SES |
| UAS |

| ES   | Error Second                 |
|------|------------------------------|
| SES  | Severely Error Second        |
| UAS  | Unavailable Second           |
| LOWS | Loss of Synchronization word |

### 3.4.1. Show Statistic on E1 Interface

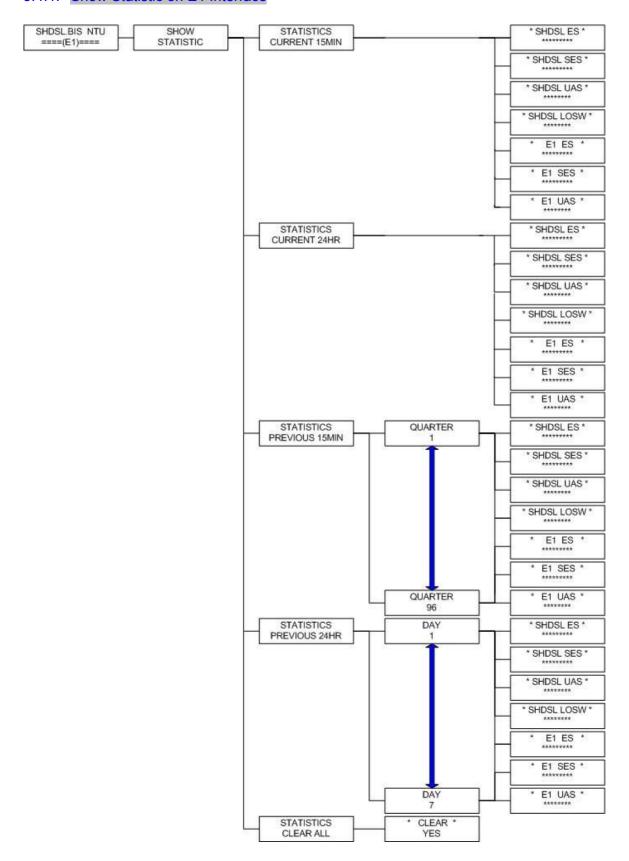

### 3.4.2. Show Statistic on Serial (V.35) Interface

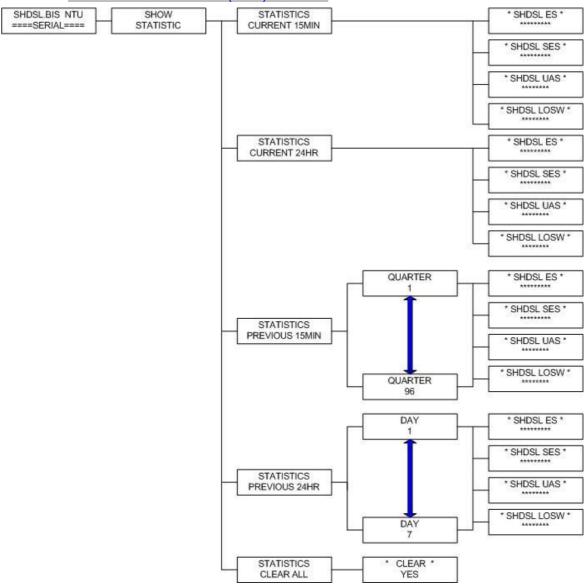

### 3.4.3. Show Statistic on Ethernet Interface

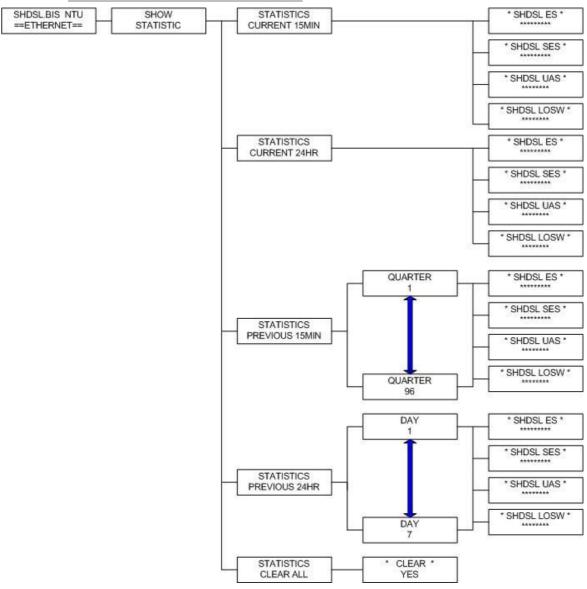

You can setup five interface mode via LCD display.

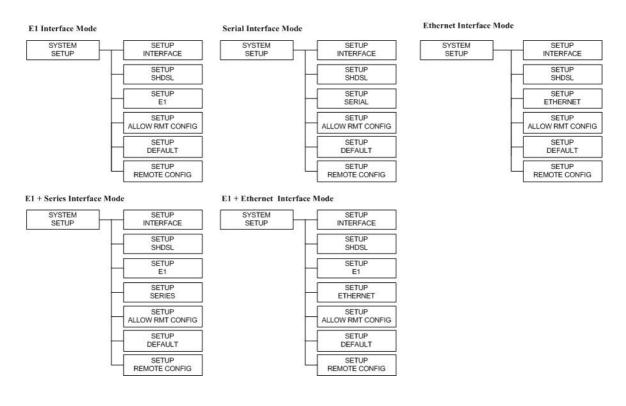

### 3.5.1. Sub-Menu tree for SETUP SHDSL

SYSTEM SETUP > SETUP SHDSL

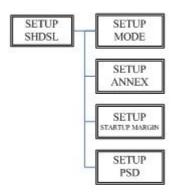

| SETUP SHDSL          | Selection items                   |
|----------------------|-----------------------------------|
| SETUP MODE           | STU-R, STU-C-INTCLK, STU-C-EXTCLK |
| SETUP ANNEX          | A, B, F, G                        |
| SETUP STARTUP MARGIN | -10 to 21                         |
| SETUP PSD            | SYM, ASYM                         |

The following are commonly used acronyms for **SETUP MODE**:

| STU-R        | RT side, where the clock source is set to external |
|--------------|----------------------------------------------------|
| STU-C-INTCLK | CO side, where the clock source is set to internal |
| STU-C-EXTCLK | CO side, where the clock source is set to external |

### 3.5.2. Sub-Menu tree for SETUP E1 Interface

### SYSTEM SETUP SETUP E1

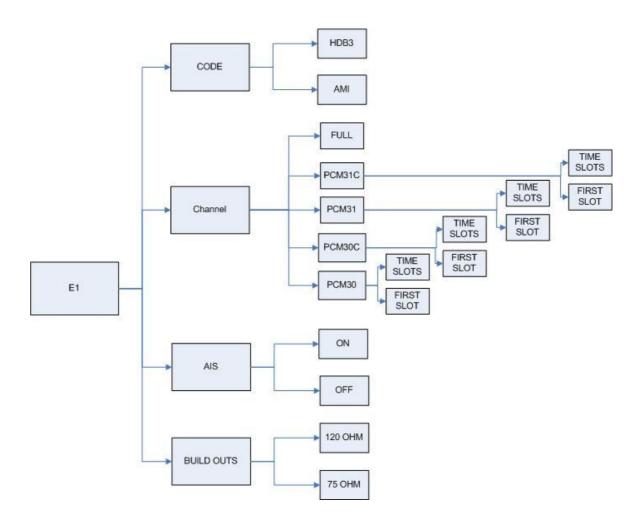

### E1 parameter setting:

| E1 Items   | Setting  |
|------------|----------|
| Channel    |          |
|            | I        |
|            |          |
|            |          |
|            |          |
| Code       | HDB3     |
|            | AMI      |
| AIS        | On       |
|            | Off      |
| Build Outs | 120 ohms |
|            | 75 ohms  |

### Framer Setting:

| Framer |              | Slot Number | First Slot             |
|--------|--------------|-------------|------------------------|
| PCM31  | FAS          | 1 to 31     | 1 to 31                |
| PCM31C | FAS+CRC4     | 1 to 31     | 1 to 31                |
| PCM30  | FAS+CAS      | 1 to 30     | 1 to 31 (can't use 16) |
| PCM30C | FAS+CAS+CRC4 | 1 to 30     | 1 to 31 (can't use 16) |
| FULL   | UNFRAMED     |             |                        |

The first time slot setting:

| Channel      | Number of slot | 1 <sup>st</sup> slot |
|--------------|----------------|----------------------|
| FULL         |                |                      |
| (UNFRAMED)   |                |                      |
| PCM31 PCM31C | 31             | 1                    |
|              | 30             | 1~2                  |
|              | 29             | 1~3                  |
|              | 28             | 1~4                  |
|              | 27             | 1~5                  |
|              | 26             | 1~6                  |
|              | 25             | 1~7                  |
|              | 24             | 1~8                  |
|              | 23             | 1~9                  |
|              | 22             | 1~10                 |
|              | 21             | 1~11                 |
|              | 20             | 1~12                 |
|              | 19             | 1~13                 |
|              | 18             | 1~14                 |
|              | 17             | 1~15                 |
|              | 16             | 1~16                 |
|              | 15             | 1~17                 |
|              | 14             | 1~18                 |
|              | 13             | 1~19                 |
|              | 12             | 1~20                 |
|              | 11             | 1~21                 |
|              | 10             | 1~22                 |
|              | 9              | 1~23                 |
|              | 8              | 1~24                 |
|              | 7              | 1~25                 |
|              | 6              | 1~26                 |
|              | 5              | 1~27                 |
|              | 4              | 1~28                 |
|              | 3              | 1~29                 |
|              | 2              | 1~30                 |
|              | 1              | 1~31                 |
| РСМ30 РСМ30С | 30             | 1                    |
|              | 29             | 1~2                  |
|              | 28             | 1~3                  |

| 27  | 1~4        |
|-----|------------|
| 26  | 1~5        |
| 25  | 1~6        |
| 24  | 1~7        |
| 23  | 1~8        |
| 22  | 1~9        |
| 21  | 1~10       |
| 20  | 1~11       |
| 19  | 1~12       |
| 18  | 1~13       |
| 17  | 1~14       |
| 16  | 1~15       |
| 15  | 1~15,17    |
| 14  | 1~15,17~18 |
| 13  | 1~15,17~19 |
| 12  | 1~15,17~20 |
| 11  | 1~15,17~21 |
| 10  | 1~15,17~22 |
| 9   | 1~15,17~23 |
| 8   | 1~15,17~24 |
| 7   | 1~15,17~25 |
| 6   | 1~15,17~26 |
| 5   | 1~15,17~27 |
| 4   | 1~15,17~28 |
| 3   | 1~15,17~29 |
| 2   | 1~15,17~30 |
| 1   | 1~15,17~31 |
| l . |            |

### 3.5.3. Sub-Menu tree for SETUP SERIES Interface

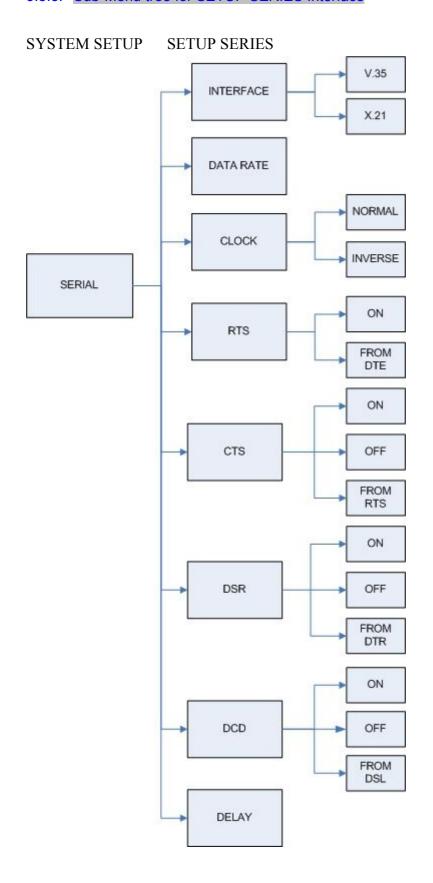

### Serial interface control signal setting:

| Serial Items | Setting            |
|--------------|--------------------|
| INTERFACE    | V.35               |
|              | X.21(RS-530)       |
| Nx64K (Rate) | 1 ~ 89 (Annex F/G) |
|              | 1 ~ 36 (AnnexA/B)  |
| CLOCK        | Normal             |
|              | Inverse            |
| RTS          | On                 |
|              | From DTE           |
| CTS          | On                 |
|              | Off                |
|              | From RTS           |
| DSR          | On                 |
|              | Off                |
|              | From DTR           |
| DCD          | On                 |
|              | Off                |
|              | From DSL           |
| DELAY        | (                  |
|              |                    |
|              | 2                  |
|              | :                  |

### 3.5.4. Sub-menu tree for SETUP Ethernet Interface

### SYSTEM SETUP SET UP ETHERNET

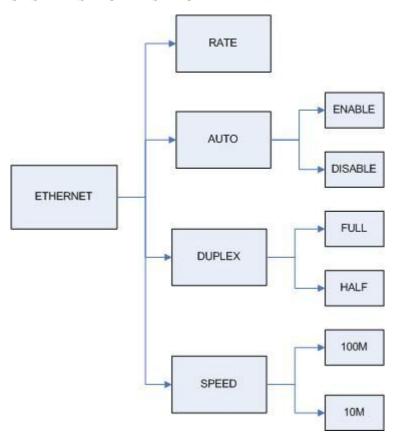

If you set Ethernet Auto Negotiation is **Enable**, the default setting on **Duplex** is Full and **Speed** is 100M.

If you set Ethernet **Auto** Negotiation is as Enable, the **Duplex** and **Speed** can't be set up and using auto configuration.

| Ethernet Items | Setting            |                    |  |
|----------------|--------------------|--------------------|--|
| Rate           | 1 ~ 89 (Annex F/G) |                    |  |
|                | 1 ~ 36 (Annex A/B) |                    |  |
| Auto           | Disable            | Enable             |  |
| Duplex         | Full-Duplex        | Auto Configuration |  |
|                | Half-Duplex        |                    |  |
| Speed          | 100M               | Auto Configuration |  |
|                | 10M                |                    |  |

Table of E1+ Serial interface and E1+Ethernet interface mode (Annex A /B):

| E1 interface       |                |                      | Serial interface<br>Ethernet interface |
|--------------------|----------------|----------------------|----------------------------------------|
| Channel            | Number of slot | 1 <sup>st</sup> slot | Nx64K (Rate)                           |
| FULL<br>(UNFRAMED) |                |                      | 1~4                                    |
| PCM31 PCM31C       | 31             | 1                    | 1~5                                    |
|                    | 30             | 1~2                  | 1~6                                    |
|                    | 29             | 1~3                  | 1~7                                    |
|                    | 28             | 1~4                  | 1~8                                    |
|                    | 27             | 1~5                  | 1~9                                    |
|                    | 26             | 1~6                  | 1~10                                   |
|                    | 25             | 1~7                  | 1~11                                   |
|                    | 24             | 1~8                  | 1~12                                   |
|                    | 23             | 1~9                  | 1~13                                   |
|                    | 22             | 1~10                 | 1~14                                   |
|                    | 21             | 1~11                 | 1~15                                   |
|                    | 20             | 1~12                 | 1~16                                   |
|                    | 19             | 1~13                 | 1~17                                   |
|                    | 18             | 1~14                 | 1~18                                   |
|                    | 17             | 1~15                 | 1~19                                   |
|                    | 16             | 1~16                 | 1~20                                   |
|                    | 15             | 1~17                 | 1~21                                   |
|                    | 14             | 1~18                 | 1~22                                   |
|                    | 13             | 1~19                 | 1~23                                   |
|                    | 12             | 1~20                 | 1~24                                   |
|                    | 11             | 1~21                 | 1~25                                   |
|                    | 10             | 1~22                 | 1~26                                   |
|                    | 9              | 1~23                 | 1~27                                   |
|                    | 8              | 1~24                 | 1~28                                   |
|                    | 7              | 1~25                 | 1~29                                   |
|                    | 6              | 1~26                 | 1~30                                   |
|                    | 5              | 1~27                 | 1~31                                   |
|                    | 4              | 1~28                 | 1~32                                   |
|                    | 3              | 1~29                 | 1~33                                   |
|                    | 2              | 1~30                 | 1~34                                   |

|       |        | 1  | 1~31       | 1~35 |
|-------|--------|----|------------|------|
| РСМ30 | PCM30C | 30 | 1          | 1~6  |
|       |        | 29 | 1~2        | 1~7  |
|       |        | 28 | 1~3        | 1~8  |
|       |        | 27 | 1~4        | 1~9  |
|       |        | 26 | 1~5        | 1~10 |
|       |        | 25 | 1~6        | 1~11 |
|       |        | 24 | 1~7        | 1~12 |
|       |        | 23 | 1~8        | 1~13 |
|       |        | 22 | 1~9        | 1~14 |
|       |        | 21 | 1~10       | 1~15 |
|       |        | 20 | 1~11       | 1~16 |
|       |        | 19 | 1~12       | 1~17 |
|       |        | 18 | 1~13       | 1~18 |
|       |        | 17 | 1~14       | 1~19 |
|       |        | 16 | 1~15       | 1~20 |
|       |        | 15 | 1~15,17    | 1~21 |
|       |        | 14 | 1~15,17~18 | 1~22 |
|       |        | 13 | 1~15,17~19 | 1~23 |
|       |        | 12 | 1~15,17~20 | 1~24 |
|       |        | 11 | 1~15,17~21 | 1~25 |
|       |        | 10 | 1~15,17~22 | 1~26 |
|       |        | 9  | 1~15,17~23 | 1~27 |
|       |        | 8  | 1~15,17~24 | 1~28 |
|       |        | 7  | 1~15,17~25 | 1~29 |
|       |        | 6  | 1~15,17~26 | 1~30 |
|       |        | 5  | 1~15,17~27 | 1~31 |
|       |        | 4  | 1~15,17~28 | 1~32 |
|       |        | 3  | 1~15,17~29 | 1~33 |
|       |        | 2  | 1~15,17~30 | 1~34 |
|       |        | 1  | 1~15,17~31 | 1~35 |

Table of E1+ Serial interface and E1+Ethernet interface mode (Annex F /G):

| E1 interface       |                |                      | Serial interface<br>Ethernet interface |
|--------------------|----------------|----------------------|----------------------------------------|
| Channel            | Number of slot | 1 <sup>st</sup> slot | Nx64K (Rate)                           |
| FULL<br>(UNFRAMED) |                |                      | 1~57                                   |
| PCM31 PCM31C       | 31             | 1                    | 1~58                                   |
|                    | 30             | 1~2                  | 1~59                                   |
|                    | 29             | 1~3                  | 1~60                                   |
|                    | 28             | 1~4                  | 1~61                                   |
|                    | 27             | 1~5                  | 1~62                                   |
|                    | 26             | 1~6                  | 1~63                                   |
|                    | 25             | 1~7                  | 1~64                                   |
|                    | 24             | 1~8                  | 1~65                                   |
|                    | 23             | 1~9                  | 1~66                                   |
|                    | 22             | 1~10                 | 1~67                                   |
|                    | 21             | 1~11                 | 1~68                                   |
|                    | 20             | 1~12                 | 1~69                                   |
|                    | 19             | 1~13                 | 1~70                                   |
|                    | 18             | 1~14                 | 1~71                                   |
|                    | 17             | 1~15                 | 1~72                                   |
|                    | 16             | 1~16                 | 1~73                                   |
|                    | 15             | 1~17                 | 1~74                                   |
|                    | 14             | 1~18                 | 1~75                                   |
|                    | 13             | 1~19                 | 1~76                                   |
|                    | 12             | 1~20                 | 1~77                                   |
|                    | 11             | 1~21                 | 1~78                                   |
|                    | 10             | 1~22                 | 1~79                                   |
|                    | 9              | 1~23                 | 1~80                                   |
|                    | 8              | 1~24                 | 1~81                                   |
|                    | 7              | 1~25                 | 1~82                                   |
|                    | 6              | 1~26                 | 1~83                                   |
|                    | 5              | 1~27                 | 1~84                                   |
|                    | 4              | 1~28                 | 1~85                                   |
|                    | 3              | 1~29                 | 1~86                                   |
|                    | 2              | 1~30                 | 1~87                                   |

|       |        | 1  | 1~31       | 1~88 |
|-------|--------|----|------------|------|
| PCM30 | PCM30C | 30 | 1          | 1~59 |
|       |        | 29 | 1~2        | 1~60 |
|       |        | 28 | 1~3        | 1~61 |
|       |        | 27 | 1~4        | 1~62 |
|       |        | 26 | 1~5        | 1~63 |
|       |        | 25 | 1~6        | 1~64 |
|       |        | 24 | 1~7        | 1~65 |
|       |        | 23 | 1~8        | 1~66 |
|       |        | 22 | 1~9        | 1~67 |
|       |        | 21 | 1~10       | 1~68 |
|       |        | 20 | 1~11       | 1~69 |
|       |        | 19 | 1~12       | 1~70 |
|       |        | 18 | 1~13       | 1~71 |
|       |        | 17 | 1~14       | 1~72 |
|       |        | 16 | 1~15       | 1~73 |
|       |        | 15 | 1~15,17    | 1~74 |
|       |        | 14 | 1~15,17~18 | 1~75 |
|       |        | 13 | 1~15,17~19 | 1~76 |
|       |        | 12 | 1~15,17~20 | 1~77 |
|       |        | 11 | 1~15,17~21 | 1~78 |
|       |        | 10 | 1~15,17~22 | 1~79 |
|       |        | 9  | 1~15,17~23 | 1~80 |
|       |        | 8  | 1~15,17~24 | 1~81 |
|       |        | 7  | 1~15,17~25 | 1~82 |
|       |        | 6  | 1~15,17~26 | 1~83 |
|       |        | 5  | 1~15,17~27 | 1~84 |
|       |        | 4  | 1~15,17~28 | 1~85 |
|       |        | 3  | 1~15,17~29 | 1~86 |
|       |        | 2  | 1~15,17~30 | 1~87 |
|       |        | 1  | 1~15,17~31 | 1~88 |

# REBOOT SYSTEM -> \* REBOOT \* YES -> press "ENTER" key

Some setting must reboot the device after the "Save Configuration", and then setting items can take effect.

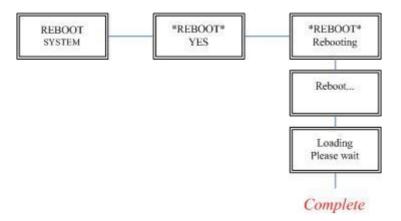

# 3.7.1. Loopback function

### SYSTEM DIAGNOSTIC DIAG LOOPBACK

Note: No SYSTEM DIAGNOSTIC menu on Ethernet Interface Model

If the device haven't connect or under handshake, there will not have farend line, farend

payload and V.54.

### Stand alone NTU, no connection with other NTU:

| E1 interface   | Serial interface |
|----------------|------------------|
| CO side        | CO side          |
| Local digital  | Local digital    |
| Local          | Local            |
| Remote line    | Remote line      |
| Remote payload | Remote payload   |

| E1 interface   |
|----------------|
| CPE side       |
| Local digital  |
| Remote line    |
| Remote payload |

| Serial interface |
|------------------|
| CPE side         |
| Local digital    |
| Remote line      |
| Remote payload   |

### After connection both CO side and CPE side:

| Arter connection both 60 side and 61 E side. |                  |  |
|----------------------------------------------|------------------|--|
| E1 interface                                 | Serial interface |  |
| CO side                                      | CO side          |  |
| Local digital                                | Local digital    |  |
| Local                                        | Local            |  |
| Remote line                                  | Remote line      |  |
| Remote payload                               | Remote payload   |  |
| Farend line                                  | Farend line      |  |
| Farend payload                               | Farend payload   |  |
|                                              | V.54             |  |
|                                              |                  |  |

| E1 interface   |
|----------------|
| CPE side       |
| Local digital  |
| Remote line    |
| Remote payload |
| Farend line    |
| Farend payload |
|                |

| Serial interface |
|------------------|
| CPE side         |
| Local digital    |
| Remote line      |
| Remote payload   |
| Farend line      |
| Farend payload   |
| V.54             |
| ·                |

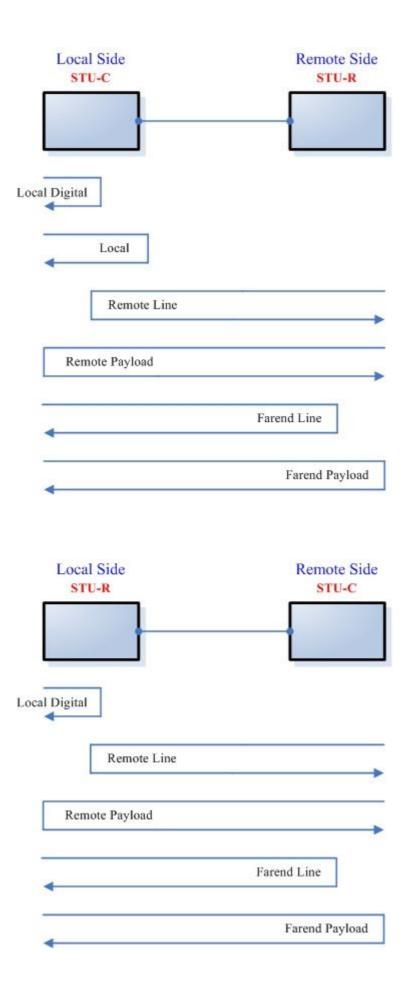

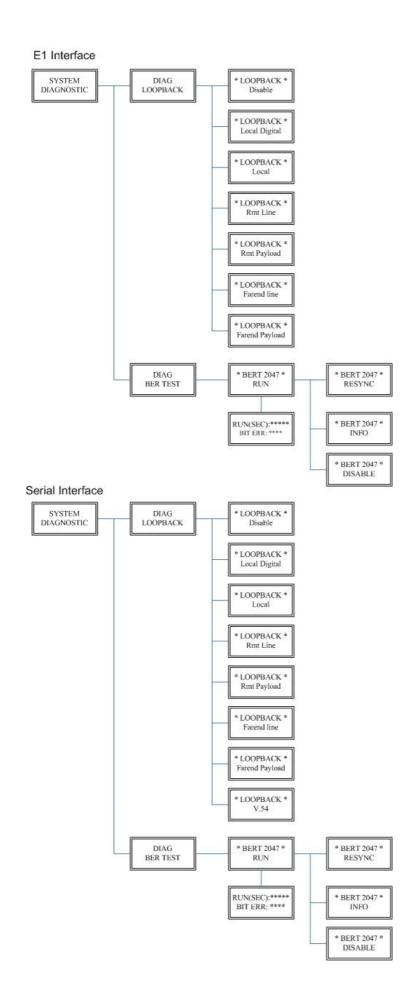

# 3.7.2. BER Test function

# SYSTEM DIAGNOSTIC DIAG BER TEST

| This is the internal Bit Error Rate Tester (BERT) for complete testing of local and remote                                                                                                    |
|----------------------------------------------------------------------------------------------------|
| modem and the link quality without any external test equipment.                                                                                                    |
| This built-in Bit Error Rate Test generator can generates a standard 2047 (2 <sup>11</sup> -1) test pattern.                                                                                                    |
|                                                                                                    |
|                                                                                                    |
|                                                                                                    |
|                                                                                                    |
|                                                                                                    |
|                                                                                                    |
|                                                                                                    |
| When the DEDT because the search and Different itself and a contract in the illustration of the contract in the interest of the contract in the interest of the contract in the interest of the contract in the contract in th |
| When the BERT haven't any Bit Error, it show zero. Otherwise, it will show some number                                                                                                    |
| counter. RUN(SEC) item is show the time elapsed second count                                                                                                    |
|                                                                                                    |
|                                                                                                    |
|                                                                                                    |
| If there have NO SYNC on bit error message, it shows the testing paths haven't                                                                                                    |
| ): 00001                                                                                                    |
|                                                                                                    |
|                                                                                                    |
| Press ENTER key on this display message, it will re-sync again.                                                                                                    |
| - 1 1000 ETT ETT Roy on and alopia, mossage, it iiii 10 o, no again.                                                                                                    |
|                                                                                                    |
|                                                                                                    |
|                                                                                                    |
| Press ENTER key on this display message, it will show the test real time.                                                                                                    |
|                                                                                                    |
|                                                                                                    |
|                                                                                                    |
| If you want to exit the BERT, please press ENTER key from this display message.                                                                                                    |
|                                                                                                    |
|                                                                                                    |
|                                                                                                    |

# 4. Configuration with Console Port

This chapter will deal with the specifics of configuration and operation of this product via console port with terminal emulation program. The configuration G.XL-GDB102E is performed via a menu-driven embedded software, using a standard ASCII terminal or a PC running a terminal emulation application connected to the rear panel CONSOLE port.

Windows includes a terminal emulation program called HyperTerminal. Connect the appropriate communication port from the PC to this device. After the physical connection is made, you are ready to configure this product. Make sure you have connected the supplied RS-232C serial cable (DB9F to RJ-45 Plug) to the console port on the rear panel on this product.

Run the terminal emulation program such as Hyper Terminal with the following setting: Emulation: VT-100 compatible

Band rate: 115200, Data bits: 8, Parity: None, Stop Bits: 1, Flow Control: None

At the start up screen, you will see:

Press the SPACE key until the login screen appears. When you see the login screen, you can logon to device. Username use "admin". When the system prompts you for a password, type

"admin" to enter is O.K.

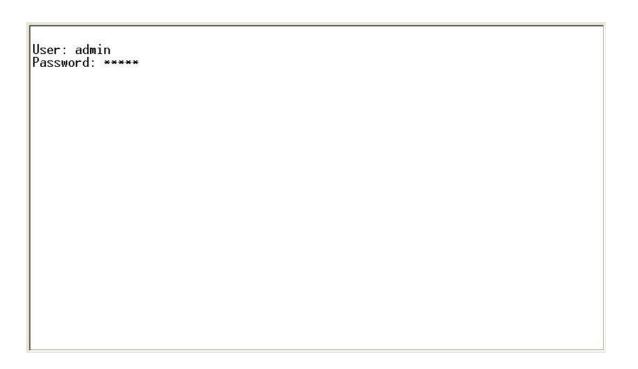

After you type the password, there will displays the main menu.

|                                                         | SHDSL.BIS NTU                                                                                                    |
|---------------------------------------------------------|----------------------------------------------------------------------------------------------------|
| >> setup<br>status<br>show<br>reboot<br>upgrade<br>exit | Configure system Show running system status View system configuration Reset and boot system Console software upgrade Quit system |
| Command:setup <<br>Message:                             | more>                                                                                                    |
| <i k=""> Move up/d</i>                                  | own, <j l=""> Exit/Enter, <u o=""> Move top/bottom</u></j>                                                                       |

Above screen capture shows the common structure for all windows used throughout the configuration console terminal.

From top to bottom, the window is divided into four major sections.

The very top line displays the product name.

Next a block of commands is listed where the ">>" symbol indicates the current cursor placeholder.

The next block down is the "command" section. The command that is selected and ready for execution is displayed after the "Command:" prompt. The "<more...> designation indicates that there are other sub menus to this command. The "Message:" field is used to display any special system messages or warnings.

Finally, at the very bottom of the screen is a help command line and reminder of the currently available command keys. In most cases, the keyboards four cursor keys can be used to navigate all the menu system. If for some reason your keyboard's cursor keys are not supported in the terminal emulation software, you may uses the keys listed on the help command line.

### **Menu Commands**

Before changing the configuration, familiarize yourself with the operations list in the following table. The operation list will be shown on the window.

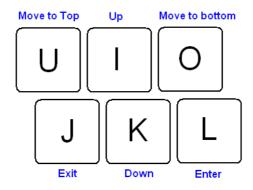

| Keypads             | Description                                 |
|---------------------|---------------------------------------------|
| [UP] or I           | Move to above field in the same level menu  |
| [DOWN] or <b>K</b>  | Move to below field in the same lever menu  |
| U                   | Move to top field in the same level menu    |
| 0                   | Move to bottom field in the same level menu |
| [LEFT] or <b>J</b>  | Move back to previous menu (Exit)           |
| [RIGHT] or <b>L</b> | Move forward to submenu(Enter)              |
| [ENTER]             |                                             |
| [TAB]               | To choose another parameters                |
| Ctrl + C            | To quit the show data display screen        |

The main menu is prompt as follow.

| Menu Title | Function                                                              |
|------------|-----------------------------------------------------------------------|
| Setup      | Use this menu to setup SHDSL type, SHDSL parameters and E1            |
|            | parameters or restore factory default setting.                        |
| Status     | Use this menu to show SHDSL status, E1 /V.35/Ethernet status and      |
|            | statistics or clear the statistics                                    |
| Show       | Use this menu to show general information, all configurations and all |
|            | configurations in command script.                                     |
| Reboot     | Use this menu to reset and reboot the system                          |
| Diag       | Use this menu to setup diagnostic utility                             |
| Upgrade    | Use this menu to upgrade kernel and FPGA.                             |
| Exit       | Use this menu to exit                                                 |

No diagnostic function on main menu for two case:

- (1) Use Ethernet interface model.
- (2) Use Three interface in one model, but working as Ethernet interface only.

This section provides information about configuration the XL-GDB102E. Follow the procedures:

In main menu, select **setup** and press [ENTER] or [RIGHT]

|                                                                 | SHDSL.BIS NTU                                                                                                    |
|-----------------------------------------------------------------|----------------------------------------------------------------------------------------------------|
| >> setup<br>status<br>show<br>reboot<br>diag<br>upgrade<br>exit | Configure system Show running system status View system configuration Reset and boot system Diagnostic utility Console software upgrade Quit system |
| Command:setup <<br>Message:                                     | more> _                                                                                                    |
| <i k=""> Move up/d</i>                                          | own, <j l=""> Exit/Enter, <u o=""> Move top/bottom</u></j>                                                                                          |

The screen will prompt as following

|                                 | SHDSL.BIS NTU                                              |  |  |
|---------------------------------|------------------------------------------------------------|--|--|
| >> LocCh<br>RmtCh               | Setup Local Channel<br>Setup Remote Channel                |  |  |
| <br>Command:LocCh <<br>Message: | CR> _                                                      |  |  |
| <br><i k=""> Move up/d</i>      | own, <j l=""> Exit/Enter, <u 0=""> Move top/bottom</u></j> |  |  |

If you setup the local side, select **LocCH** and press [ENTER] or [RIGHT]. Otherwise, setup the remote side by select **RmtCH**.

| CH A                                             | SHDSL.BIS NTU                                                                                                    |
|--------------------------------------------------|----------------------------------------------------------------------------------------------------|
| >> Interface<br>Shdsl<br>E1<br>Rmtcfg<br>Default | Configute NTU Interface<br>Configure SHSDL Parameters<br>Configure E1 Parameters<br>Enable/Disable Remote Config<br>Restore NTU's Default Setting |
| <br>Command:Interfac<br>Message:                 | e <cr></cr>                                                                                                    |
|                                                  | wn, <j l=""> Exit/Enter, <u o=""> Move top/bottom</u></j>                                                                                         |

# 4.4.1. Configure NTU Interface

| CH A                                                       | SHDSL.BIS NTU                                                                                                    |  |
|------------------------------------------------------------|----------------------------------------------------------------------------------------------------|--|
| >> Interface<br>Shdsl<br>E1<br>Serial<br>Rmtcfg<br>Default | Configute NTU Interface<br>Configure SHSDL Parameters<br>Configure E1 Parameters<br>Configure Serial Parameters<br>Enable/Disable Remote Config<br>Restore NTU's Default Setting |  |
|                                                            |                                                                                                    |  |
| Command:Interfac<br>Message: Please                        | e <cr> input the following information.</cr>                                                                                                    |  |

If the XL-GDB102E is the three interfaces in one model, it will display five types of interface can select.

| Model                        | Interface modes support |
|------------------------------|-------------------------|
| E1 interface model           | E1                      |
| Serial interface model       | Serial                  |
| Ethernet interface model     | Ethernet                |
| Three interface in one model | E1                      |
|                              | Serial                  |
|                              | Ethernet                |
|                              | E1+Serial               |
|                              | E1+Ethernet             |

# 4.4.2. Configure SHDSL parameters

This section provide to setup SHDSL parameters: **SHDSL Mode**, **Annex type**, **Psd Mask**, **SNR margin**.

Select ShdsI, and press [ENTER] or [RIGHT].

|     | CH A                           | SHDSL.BIS NTU                                                                                           |
|-----|--------------------------------|----------------------------------------------------------------------------------------------------|
| >>  | Mode<br>Annex<br>Psd<br>Margin | Configure SHDSL Mode<br>Configure SHDSL Annex<br>Configure SHDSL PSD Mask<br>Configure SHDSL SNR Margin |
| Me: |                                | R> input the following information. Select) <stu-r>: STU-R_</stu-r>                                     |
|     |                                |                                                                                                    |

Press [TAB] to select the operating type and press enter to finish setting.

The SHDSL modes have three types: STU-R, STU-C-INTCLK, STU-C-EXTCLK

INTCLK: The device will generate the appropriate clock speed defined by the speed setting of the interface.

EXTCLK: The device will accept the clock from the interface and will use that clock to receive and transmit data across the interface.

Most applications use Internal Clock. If the DTE provides a clock with TX data, the clock can set to be External Clock.

For setting the SHDSL Annex type, move the cursor to **Annex** and press [ENTER]. Select the annex type by using [TAB] key.

| CH A                              | SHDSL.BIS NTU                                                                                           |
|-----------------------------------|----------------------------------------------------------------------------------------------------|
| Mode<br>>> Annex<br>Psd<br>Margin | Configure SHDSL Mode<br>Configure SHDSL Annex<br>Configure SHDSL PSD Mask<br>Configure SHDSL SNR Margin |
| Command: Annex                    | CR> input the following information.                                                                    |
|                                   | Select) <annex-g>: Annex-G_</annex-g>                                                                   |
|                                   |                                                                                                    |

The Annex have four mode: A, B, F and G.

For configuring SHDSL PSD, move the cursor to **psd** and press [ENTER]. Select the parameter via [TAB] key.

| CH A                              | SHDSL.BIS NTU                                                                                           |  |
|-----------------------------------|----------------------------------------------------------------------------------------------------|--|
| Mode<br>Annex<br>>> Psd<br>Margin | Configure SHDSL Mode<br>Configure SHDSL Annex<br>Configure SHDSL PSD Mask<br>Configure SHDSL SNR Margin |  |
|                                   |                                                                                                    |  |
|                                   |                                                                                                    |  |

The PSD have two types: SYM and ASYM.

For setting SHDSL Margin, move the cursor to **margin** and press [ENTER]. Select the margin via [TAB] key and key in the Next margin.

| CH A                              | SHDSL.BIS NTU                                                                                           | 2 - 2 - 2 - 2 - 2 - 2 - 2 - 2 - 2 - 2 - |
|-----------------------------------|----------------------------------------------------------------------------------------------------|-----------------------------------------|
| Mode<br>Annex<br>Psd<br>>> Margin | Configure SHDSL Mode<br>Configure SHDSL Annex<br>Configure SHDSL PSD Mask<br>Configure SHDSL SNR Margin |                                         |
|                                   | CR> input the following information.                                                                    |                                         |
| SHDSL Margin <0                   | > (-10~21):                                                                                             |                                         |
| <i k=""> Move up/do</i>           | wn, <j l=""> Exit/Enter, <u o=""> Move top/bottom</u></j>                                               |                                         |

SNR margin is an index of line connection. You can see the actual SNR margin in STATUS SHDSL. The larger SNR margin has the better line connection. For example, if you set SNR margin in the field as 3, the SHDSL connection will drop down and reconnect when the SNR margin is lower

than 3.

The setting range is -10 to 21.

# 4.4.3. Configure E1 parameters

When using on E1 interface, select the E1 item and press [ENTER] or [RIGHT].

| CH A                                                       | SHDSL.BIS NTU                                                                                                    |                                     |
|------------------------------------------------------------|----------------------------------------------------------------------------------------------------|-------------------------------------|
| Interface<br>Shdsl<br>>> E1<br>Serial<br>Rmtcfg<br>Default | Configute NTU Interface<br>Configure SHSDL Parameters<br>Configure E1 Parameters<br>Configure Serial Parameters<br>Enable/Disable Remote Config<br>Restore NTU's Default Setting |                                     |
| Command:E1 <more<br>Message:</more<br>                     | >                                                                                                    |                                     |
| <i k=""> Move up/do</i>                                    | wn, <j l=""> Exit/Enter, <u o=""> Move top/bottom</u></j>                                                                                                    | 8 - 8 <del>2 200</del> 0 2 8 - 8 28 |

The E1 settings include the Channel (frame mode), line code, AIS and build out settings.

### Setup E1 Parameter, Channel

|     | CH A                                 | SHDSL.BIS NTU                                                                            |
|-----|--------------------------------------|------------------------------------------------------------------------------------------|
| >>  | Channel<br>Code<br>Ais<br>Build_outs | Configure E1 Channel<br>Configure E1 code<br>Configure E1 AIS<br>Configure E1 build outs |
|     |                                      |                                                                                          |
|     | nmand:Channel <                      |                                                                                          |
| Mes | ssage: Please in                     | put the following information.                                                           |
| Mes | ssage: Please in                     |                                                                                          |

Framing is required to recover the channelized E1. In transparent operation, the framing is configured as Unframed. In this case the G.SHDSL framer must be set to Nx64 with N=32. For any framing such as FAS or CAS, the G.SHDSL framer must be set to E1, then the E1 framing here may be set accordingly.

| PCM31  | FAS          |
|--------|--------------|
| PCM31C | FAS+CRC4     |
| PCM30  | FAS+CAS      |
| PCM30C | FAS+CAS+CRC4 |
| FULL   | Unframed     |

FAS Frame Alignment Signal use 7-bit pattern to establish and maintain frame synchronization. The FAS word is located in timeslot 0 of frame. In FAS mode there are 1~31 timeslot available for use data.

CAS

Also known as time slot 16 multiframing. It requires a multiframe alignment signal to be present for frame sync. The Multiframe

Alignment Signal (MFAS) is inserted into the 16th timeslot of frame 0 of the 16-frame multiframe.

In CAS mode, there are 30 channels available for user data. If timeslot 16 is included in the unit's mapping, it will be disregarded.

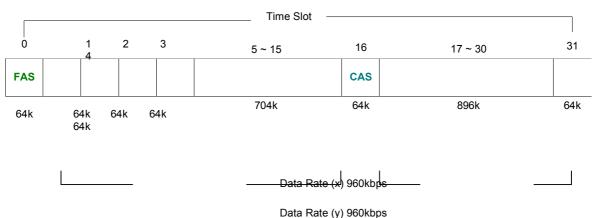

Maximun Data Rate = x + y = 1920kbps

CRC4 The CRC-4 checksum bits are transmitted in the outgoing E1 data stream. Also the received signal is checked for errors.

CRC-4 checksum cannot be sent in unframed mode.

Unframed In this mode, user data is inserted into all 32 channels (64k x 32 =

2048k) of the E1 stream. The object of running without framing is to utilize the full bandwidth of the E1 line.

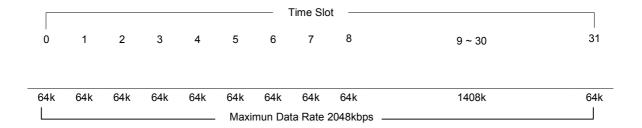

ITU 991.2 (2004) (G.SHDSL .Bis) supports data rate up to 56964Kbps, but G.703 (E1) only supports data rate of 2048kbps so the maximum data rate of SHDSL line, connected with E1

DCEs, depends on data rate of E1, 2048kbps. There are two types of frames on SHDSL line, E1 and N x 64k. E1 frame only use for connection with E1 DCEs.

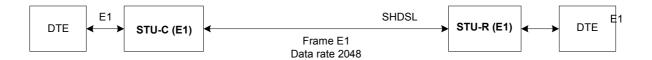

If the connection is E1 vs V.35 or V.35 vs E1, the frame has to be used N x 64k. In this case, the data rate depends on value of N. Same as above case, SHDSL and V35 can support 2304kbps

data rate (36 x 64k) but E1 supports maximum data rate of 2048kbps (32 x 64k).

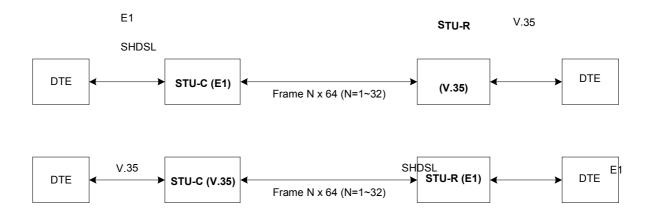

Time slot, N value, is place of data in the frame. Time Slot Number 1~31 (N=1~31) is Fractional E1 and Time Slot Number 32 (N=32) is unframed.

For fractional E1, FE1, the data rate is from 64k, N=1, to 1984k, N=31, according to the E1 frame. If the E1 frame is FAS or FAS+CRC4, there are 1~31 available time slot for use data. If the data rate of SHDSL line set to be 512k, the time slot number is 8 and first time slot number is 1. The frame is shown as below.

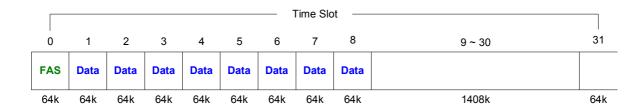

The First Time Slot setting of FAS and FAS+ CRC4 have to follow the rule:

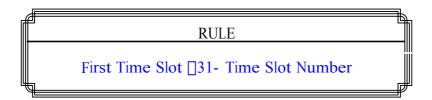

Using E1 frame of FAS+CAS or FAS+CAS+CRC4, the FAS will occupy Time Slot 0 and CAS Time Slot 16. There are only 30 Time Slot left for data. On the other hand, the data rate is 1920kbps.

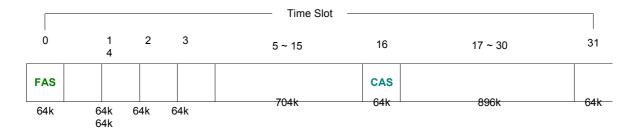

The First Time Slot setting of FAS+CAS and FAS+CAS+CRC4 have to follow the rule:

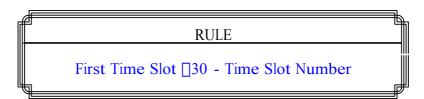

#### Unframed E1

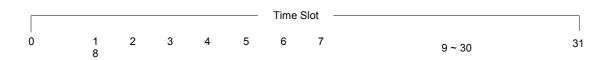

| Data | Data | Data        | Data | Data | Data | Data | Data | Data | Data  | Data |
|------|------|-------------|------|------|------|------|------|------|-------|------|
| 64k  |      | 4k 64<br>4k | 4k 6 | 4k 6 | 4k 6 | 4k 6 | 4k 6 | 4k   | 1408k | 64k  |

### Setup E1 Parameter, Line Code

|     | CH A                                 | SHDSL.BIS NTU                                                                            |
|-----|--------------------------------------|------------------------------------------------------------------------------------------|
| >>  | Channel<br>Code<br>Ais<br>Build_outs | Configure E1 Channel<br>Configure E1 code<br>Configure E1 AIS<br>Configure E1 build outs |
|     |                                      |                                                                                          |
|     |                                      |                                                                                          |
|     | nmand:Code <cr>ssage: Please in</cr> | nput the following information.                                                          |
| Mes | ssage: Please in                     | nput the following information.<br>He (TAB Select) <hdb3>: HDB3_</hdb3>                  |

The G.XL-GDB102E supports two different line codings. HDB3 is the most popular and preferred line coding and is also the default setting. AMI line coding is also selectable.

In this line coding, the transmitter substitutes a deliberate bipolar violation when excessive zeros in the data stream are detected. The receiver recognizes these special violations and decodes them as zeros. This method enables the network to minimum pulse density requirements. Unless AMI is required for your application, HDB3 should be used whenever possible.

Alternate Mark Inversion defines a pulses as a "mark," a binary one as, as opposed to a zero. In an E1 network connection, signals are transmitted as a sequence of one and zero. One is sent as pulse, and zero is sent as spaces, i.e. no pulse. Every other pulse is inverted from the previous pulse in polarity, so that the signal can be effectively transmitted. This means, however, that a long sequence of zero in data stream will cause problems, since the NTU receiving the signal relies on the signal to recover the 2048kbps clock.

#### Setup E1 Parameter, AIS

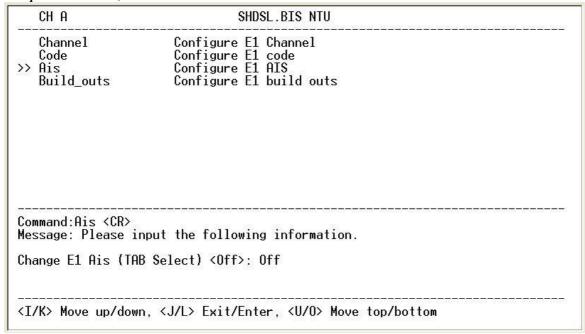

AIS (Alarm Indication Signal) is a method to inform the remote connection that there is a signal or sync problem with the E1. AIS is only valid in framed mode E1, not in Unframed E1. The setting here of AIS enabled (on) or not (off) and is for testing with AIS. When enabled, the E1 will transmit the AIS and it should be confirmed at the remote device (AIS indication lit). After testing, please turn AIS back off.

For example 1: When STU-R E1 RX line is drop, STU-R sends the status to STU-C via EOC or command, and then STU-C will send AIS (Alarm Indication Signal) to DTE while AIS function is enabled.

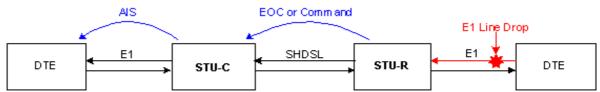

For example 2: When SHDSL connection drops, STU-R and STU-C both send AIS (Alarm Indication Signal) to DTE in the same time while AIS function is enabled.

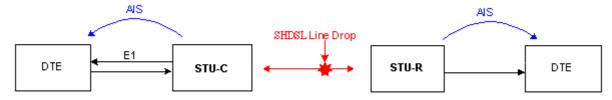

### Setup E1 Parameter, Build Out

| CH A                                    | SHDSL.BIS NTU                                                                            |
|-----------------------------------------|------------------------------------------------------------------------------------------|
| Channel<br>Code<br>Ais<br>>> Build_outs | Configure E1 Channel<br>Configure E1 code<br>Configure E1 AIS<br>Configure E1 build outs |
|                                         |                                                                                          |
| Command:Build_out                       |                                                                                          |
| Message: Please i                       | nput the following information.                                                          |
| Message: Please i                       |                                                                                          |

The XL-GDB102E can support both unbalanced E1 at 75 ohms and balanced E1 at 120 ohms.

The settings for impedance are made here under the build out menu setting.

# 4.4.4. Configure Serial parameters

When using on Serial interface, select the Serial item and press [ENTER] or [RIGHT]. The serial settings include the data rate, clocking and handshaking lines setup.

# Setup Serial Parameter, Interface

| CH A                                               | SHDSL.BIS NTU                                                                                                    |  |
|----------------------------------------------------|----------------------------------------------------------------------------------------------------|--|
| >> Interface Data rate Clock Rts Cts Dsr Dcd Delay | Configure Serial Interface Configure Serial Data Rate (N*64) Configure Serial clock Configure Serial rts Configure Serial cts Configure Serial dsr Configure Serial dcd Configure Serial delay |  |
| ACCIPACION MODE AND ACCIPACION NATIONAL IN         | e <cr> input the following information. rface (TAB Select) <v35>: V35_</v35></cr>                                                                                                    |  |
| <br><i k=""> Move up/do</i>                        | wn, <j l=""> Exit/Enter, <u o=""> Move top/bottom</u></j>                                                                                                    |  |

There have two interfaces: V.35 and RS-530(X.21) can be setup.

# Setup Serial Parameter, Data Rate

| CH A                                                                    | SHDSL.BIS NTU                                                                                                    |  |
|-------------------------------------------------------------------------|----------------------------------------------------------------------------------------------------|--|
| Interface<br>>> Data rate<br>Clock<br>Rts<br>Cts<br>Dsr<br>Dcd<br>Delay | Configure Serial Interface<br>Configure Serial Data Rate (N*64)<br>Configure Serial clock<br>Configure Serial rts<br>Configure Serial cts<br>Configure Serial dsr<br>Configure Serial dcd<br>Configure Serial delay |  |
| Command:Data rat<br>Message: Please                                     | e <cr> input the following information.</cr>                                                                                                    |  |
| Change Serial Nx                                                        | 64 (TAB Select) <32>: 32                                                                                                    |  |
|                                                                         |                                                                                                    |  |

For Annex A and B, the rate can be adjusted in increments of 64kbps from 64kbps to 2304kbps (N=1~36).

For Annex F and G, the rate can be adjusted in increments of 64kbps from 64kbps to 5696kbps (N=1~89).

# Setup Serial Parameter, Clock Polarity

| CH A                                               | SHDSL.BIS NTU                                                                                                    | \$10000000 \$100000 |
|----------------------------------------------------|----------------------------------------------------------------------------------------------------|---------------------|
| Interface Data rate >> Clock Rts Cts Dsr Dcd Delay | Configure Serial Interface Configure Serial Data Rate (N*64) Configure Serial clock Configure Serial rts Configure Serial cts Configure Serial dsr Configure Serial dcd Configure Serial delay |                     |
|                                                    | R> input the following information. ock (TAB Select) <normal>: normal</normal>                                                                                                    |                     |
| <br><i k=""> Move up/do</i>                        | wn, <j l=""> Exit/Enter, <u o=""> Move top/bottom</u></j>                                                                                                    | <u> </u>            |

The data port clock polarity may be adjusted to solve some rare clocking issues. The default setting is 'Normal' clock polarity, where data is sent on the positive transition of the clock, while the option exists to set inverse clock polarity where data is sent on the negative clock transition.

### Setup Serial Parameter, RTS

| CH A                                               | SHDSL.BIS NTU                                                                                                    | 2 2 3 3 3 |
|----------------------------------------------------|----------------------------------------------------------------------------------------------------|-----------|
| Interface Data rate Clock >> Rts Cts Dsr Dcd Delay | Configure Serial Interface Configure Serial Data Rate (N*64) Configure Serial clock Configure Serial rts Configure Serial cts Configure Serial dsr Configure Serial dcd Configure Serial delay |           |
|                                                    | input the following information. S (TAB Select) <on>: on</on>                                                                                                    |           |
| <i k=""> Move up/do</i>                            | wn, <j l=""> Exit/Enter, <u 0=""> Move top/bottom</u></j>                                                                                                    | .—        |

The behavior of the RTS (Request To Send) signal may be set in one of two ways. When set 'on', the RTS signal is always forced high (on, positive voltage or SPACE), when set 'from DTE' the RTS signal will follow the DTE's condition. The default setting for RTS is on.

#### Setup Serial Parameter, CTS

```
CH A
                                    SHDSL.BIS NTU
                         Configure Serial Interface
Configure Serial Data Rate (N*64)
Configure Serial clock
   Interface
   Data rate
Clock
                         Configure Serial rts
   Rts
>> Cts
                         Configure Serial cts
                         Configure Serial dsr
   Dsr
   Dcd
                         Configure Serial dcd
   Delay
                         Configure Serial delay
Command:Cts <CR>
Message: Please input the following information.
Change Serial CTS (TAB Select) <from_rts>: from_rts_
<I/K> Move up/down, <J/L> Exit/Enter, <U/O> Move top/bottom
```

The behavior of the CTS (Clear To Send) signal may be set in one of three ways. When set 'on', the CTS signal is always forced high (on, positive voltage or SPACE), when set 'off' the signal is always forced low (off, negative voltage or MARK), or CTS will follow RTS (Request To Send) condition of 'on' for RTS on 'off' for RTS off. The default setting for CTS is to follow RTS.

### Setup Serial Parameter, DSR

```
CH A
                               SHDSL.BIS NTU
   Interface
                      Configure Serial Interface
                      Configure Serial Data Rate (N*64)
   Data rate
   Clock
                      Configure Serial clock
                      Configure Serial rts
   Rts
   Cts
                      Configure Serial cts
>> Dsr
                      Configure Serial dsr
   Dcd
                      Configure Serial dcd
   Delay
                      Configure Serial delay
Command: Dsr < CR>
Message: Please input the following information.
Change Serial DSR (TAB Select) <on>: on
<I/K> Move up/down, <J/L> Exit/Enter, <U/0> Move top/bottom
```

The behavior of the DSR (Data Set Ready) signal may be set in one of three ways. When set 'on', the DSR signal is always forced high (on, positive voltage or SPACE), when set 'off' the signal is always forced low (off, negative voltage or MARK), or DSR will follow DTR (Data Terminal Ready) condition of 'on' for DTR on or 'off' for DTR off. The default setting for DSR is on.

#### Setup Serial Parameter, DCD

```
CH A
                               SHDSL.BIS NTU
                      Configure Serial Interface
   Interface
                      Configure Serial Data Rate (N*64)
   Data rate
   Clock
                      Configure Serial clock
   Rts
                      Configure Serial rts
                      Configure Serial cts
   Cts
   Dsr
                      Configure Serial dsr
>> Dcd
                      Configure Serial dcd
                      Configure Serial delay
   Delay
Command: Dcd <CR>
Message: Please input the following information.
Change Serial DCD (TAB Select) <from_dsl>: from_dsl_
<I/K> Move up/down, <J/L> Exit/Enter, <U/0> Move top/bottom
```

The behavior of the DCD (Data Carrier Detect) signal may be set in one of three ways. When set 'on', the DCD signal is always forced high (on, positive voltage or SPACE), when set 'off' the signal is always forced low (off, negative voltage or MARK), or DCD will follow the DSL condition of 'on' for DSL link or 'off' for no link. The default setting for DCD is to follow the DSL link status.

### Setup Serial Parameter, Delay

| CH A                                                                | SHDSL.BIS NTU                                                                                                    |
|---------------------------------------------------------------------|----------------------------------------------------------------------------------------------------|
| Interface Data rate Clock Rts Cts Dsr Dcd >> Delay                  | Configure Serial Interface Configure Serial Data Rate (N*64) Configure Serial clock Configure Serial rts Configure Serial cts Configure Serial dsr Configure Serial dscd Configure Serial delay |
| Command:Delay <ci<br>Message: Please :<br/>Change Serial De</ci<br> | input the following information.                                                                                                    |
| <i k=""> Move up/do</i>                                             | vn, <j l=""> Exit/Enter, <u 0=""> Move top/bottom</u></j>                                                                                                    |

The delay setting is used to cause a delay for CTS to follow RTS. The delay setting may be set from 0 to 3 milliseconds. The default setting is 3 milliseconds.

# 4.4.5. Configure Ethernet parameter

When using on Ethernet interface mode, select the Ethernet item and press [ENTER] or [RIGHT].

| CH A                                                   | SHDSL.BIS NTU                                                                                                    |  |
|--------------------------------------------------------|----------------------------------------------------------------------------------------------------|--|
| Interface<br>Shdsl<br>>> Ethernet<br>Rmtcfg<br>Default | Configute NTU Interface<br>Configure SHSDL Parameters<br>Configure Ethernet Parameters<br>Enable/Disable Remote Config<br>Restore NTU's Default Setting |  |
|                                                        |                                                                                                    |  |
|                                                        |                                                                                                    |  |

The Ethernet settings include the data rate, negotiation, duplex the speed.

### Setup Interface Parameter, Data Rate

| CH A                               | SHDSL.BIS NTU                                                                                                    |
|------------------------------------|----------------------------------------------------------------------------------------------------|
| >> Rate<br>Auto<br>Duplex<br>Speed | Configure Ethernet Data Rate(N*64K)<br>Configure Ethernet Auto Config<br>Configure Ethernet Duplex<br>Configure Ethernet Speed |
|                                    |                                                                                                    |
|                                    | ease input the following information.                                                                                          |
| Message: Ple                       |                                                                                                    |

For Annex A and B, the rate can be adjusted in increments of 64kbps from 64bps to 2304kbps (N=1~36).

For Annex F and G, the rate can be adjusted in increments of 64kbps from 64bps to 5696kbps (N=1~89).

# Setup Interface Parameter, negotiation

|     | CH A                                    | SHDSL.BIS NTU                                                                                                    |                     |
|-----|-----------------------------------------|----------------------------------------------------------------------------------------------------|---------------------|
| >>  | Rate<br>Auto<br>Duplex<br>Speed         | Configure Ethernet Data Rate(N*64K)<br>Configure Ethernet Auto Config<br>Configure Ethernet Duplex<br>Configure Ethernet Speed |                     |
|     |                                         |                                                                                                    |                     |
|     | nmand:Auto <cr<br>ssage: Please</cr<br> | ><br>input the following information.                                                                                          | tronsectory. Vision |
| Mes | ssage: Please                           |                                                                                                    |                     |

You can select Enable and Disable on auto negotiation function.

# Setup Interface Parameter, Duplex

| CH A                                                                                                    | SHDSL.BIS NTU                                                                                                    |                      |
|----------------------------------------------------------------------------------------------------|----------------------------------------------------------------------------------------------------|----------------------|
| Rate<br>Auto<br>>> Duplex<br>Speed                                                                                                    | Configure Ethernet Data Rate(N*64K)<br>Configure Ethernet Auto Config<br>Configure Ethernet Duplex<br>Configure Ethernet Speed |                      |
|                                                                                                    |                                                                                                    |                      |
| Command:Duplex <                                                                                                    | CR>                                                                                                    | n (m. 1882-280 p.m.) |
| AND AND AND A DESCRIPTION OF THE PROPERTY OF THE PROPERTY OF T | input the following information.                                                                                               |                      |
| Message: Please<br>Change Ethernet                                                                                                    | CR> input the following information.  Duplex (TAB Select) <full-duplex>: Full-Duplex </full-duplex>                            |                      |

When auto negotiation setup to disable, there have select on duplex mode: Full-Duplex and Half-Duplex.

# Setup Interface Parameter, Speed

| CH A                               | SHDSL.BIS NTU                                                                                                    |  |
|------------------------------------|----------------------------------------------------------------------------------------------------|--|
| Rate<br>Auto<br>Duplex<br>>> Speed | Configure Ethernet Data Rate(N*64K)<br>Configure Ethernet Auto Config<br>Configure Ethernet Duplex<br>Configure Ethernet Speed |  |
|                                    |                                                                                                    |  |
| Command:Speed <<br>Message: Please | CR> input the following information.                                                                                           |  |

When auto negotiation setup to disable, there have select on speed setting: 10M and 100M.

If auto negotiation setup to Enable, the items **Duplex** and **Speed** can't been set. The message will display "Ethernet is in auto negotiate".

# 4.4.6. Remote configuration

You can set the "Enable/Disable function" to let the side remote side can configure parameters to this device remotely.

|                                                      | SHDSL.BIS NTU                                                                                                    |  |
|------------------------------------------------------|----------------------------------------------------------------------------------------------------|--|
| Interface<br>Shdsl<br>Serial<br>>> Rmtcfg<br>Default | Configute NTU Interface<br>Configure SHSDL Parameters<br>Configure Serial Parameters<br>Enable/Disable Remote Config<br>Restore NTU's Default Setting |  |
| Command:Rmtcfg <0<br>Message: Please i               |                                                                                                    |  |
|                                                      |                                                                                                    |  |

# 4.4.7. Restore factory default

The G.XL-GDB102E can have all settings restored to their original factory settings simply by going to the setting menu, selecting the Default item, and then press ENTER. The system will ask for a y(es) or n(o) confirmation followed by an ENTER.

| CH A                                                   | SHDSL.BIS NTU                                                                                                    |
|--------------------------------------------------------|----------------------------------------------------------------------------------------------------|
| Interface<br>Shdsl<br>E1<br>Rmtcfg<br>>> Default       | Configute NTU Interface<br>Configure SHSDL Parameters<br>Configure E1 Parameters<br>Enable/Disable Remote Config<br>Restore NTU's Default Setting |
|                                                        |                                                                                                    |
| Command:Default<br>Message: Please<br>Are you sure? (y | input the following information.                                                                                                    |

In main menu, move the cursor to **reboot** and press [ENTER]. The device will reboot after confirming.

| SHDSL.BIS NTU |                                                              |                                                                                                    |
|---------------|--------------------------------------------------------------|----------------------------------------------------------------------------------------------------|
| <br>>>        | setup<br>status<br>show<br>reboot<br>diag<br>upgrade<br>exit | Configure system Show running system status View system configuration Reset and boot system Diagnostic utility Console software upgrade Quit system |
| 2000          | <br>mmand:reboot <cr><br/>ssage:</cr>                        |                                                                                                    |
|               |                                                              |                                                                                                    |

|           |                                                              | SHDSL.BIS NTU                                                                                                    |  |
|-----------|--------------------------------------------------------------|----------------------------------------------------------------------------------------------------|--|
| >>>       | setup<br>status<br>show<br>reboot<br>diag<br>upgrade<br>exit | Configure system Show running system status View system configuration Reset and boot system Diagnostic utility Console software upgrade Quit system |  |
| les<br>lo |                                                              | CR> input the following information. eboot? (y/n): y                                                                                                |  |
| . T       | //> W /                                                      |                                                                                                    |  |

After the reboot operation have finished, RAM test are starting again.

You can use the status command to view the status of SHDSL, E1, Serial and Interface as well as statistic and clear the statistic log. Select **status** and press [ENTER].

|     | SHDSL.BIS NTU                                                         |                                                                                                    |  |
|-----|-----------------------------------------------------------------------|----------------------------------------------------------------------------------------------------|--|
| >>> | setup<br>status<br>show<br>write<br>reboot<br>diag<br>upgrade<br>exit | Configure system Show running system status View system configuration Update flash configuration Reset and boot system Diagnostic utility Console software upgrade Quit system |  |
|     | nmand:status <<br>ssage:                                              | more> _                                                                                                    |  |
|     | AND DESCRIPTION OF STREET                                             | wn, <j l=""> Exit/Enter, <u o=""> Move top/bottom</u></j>                                                                                                    |  |

Select **SHDSL** command to show the status of SHDSL.

|                                                                    | SHDSL.BIS NTU                                                                                                    |
|--------------------------------------------------------------------|----------------------------------------------------------------------------------------------------|
| >> Shdsl<br>Interface<br>Loc_statistics<br>Rmt_statistics<br>clear | Show SHDSL.BIS Status Show Interface Status Show Local Statistics Show Remote Statistics Clear Channel Statistics |
| Command:Shdsl <cr><br/>Message:</cr>                               |                                                                                                    |
| <i k=""> Move up/down,</i>                                         | <pre><j l=""> Exit/Enter, <u 0=""> Move top/bottom</u></j></pre>                                                  |

|                                                     |    | SHDSL     | .BIS NTU                                    |
|-----------------------------------------------------|----|-----------|---------------------------------------------|
| <shdsl status=""></shdsl>                           |    |           |                                             |
| Channel                                             |    | LocA      | RmtA                                        |
| STU Type                                            | •  | STU-R     |                                             |
| DSL Type                                            |    | SHDSL.BIS |                                             |
| Line Rate(Kpbs)                                     |    | 0         |                                             |
| Line Rate(Kpbs)                                     |    | 0         |                                             |
| SNR Margin (dB)                                     | :  | 0.0       |                                             |
| Attenuation(dB)                                     | :  | 0.0       |                                             |
| Led On/Off Status                                   | 4  | 0037      |                                             |
| Led Flash Status                                    |    | 0000      |                                             |
| Loopback State                                      | 12 | Disable   |                                             |
| Bert Test State                                     |    | Disable   |                                             |
| Bert Sync                                           |    | Not Sync  |                                             |
| Bert Error Count                                    |    | 0         |                                             |
| Refresh counter:2,<br><br><i k=""> Move up/dowr</i> |    |           | quit<br>,<br>, <u o=""> Move top/bottom</u> |

The SHDSL status will display a real-time status of the DSL on local side and remote side if connected. The screen is refreshed about every 1.5 seconds. The monitoring window displays the DSL line parameters, such as SNR margin and attenuation. The lower half of the window displays the loopback and BER test status. While in this display mode the terminal window will not timeout. To exit the window, press CTRL-C to quit.

Select **Loc\_statistic** command to show the statistic information in 15 minutes or 24 hour via [TAB] to choose.

| Shds1                                                     |                                                                                                    |  |
|-----------------------------------------------------------|----------------------------------------------------------------------------------------------------|--|
| Interface<br>>> Loc_statistics<br>Rmt_statistics<br>clear | Show SHDSL.BIS Status Show Interface Status Show Local Statistics Show Remote Statistics Clear Channel Statistics |  |
| <br>Command:Loc statist                                   | ics <cr></cr>                                                                                                    |  |
|                                                           | ut the following information.<br>stics (TAB Select) <15m>: 15m_                                                   |  |

The statistics display window will display performance monitor data for the selected interval (15 minutes or 24 hours). The display will show the recorded results for ES (error seconds), SES (severely errored seconds), UAS (unavailable seconds), and LOSW (loss of sync word). While in this display mode the terminal window will not timeout. The 15 minute display window will display all the performance information for each 15 minute interval in the current 24 hour period. There are a total of 96 intervals. Press the ENTER key to display the next page of intervals. To exit the window, press CTRL-C and then ENTER.

The performance monitor is capable of storing and retrieving performance information for each 24 hours interval, up to 7 days.

For E1 Interface model, there have SHDSL and E1 item.

View the performance monitor data for the selected interval 15 minutes:

| Local          |             | S                               | HDSL |      |                                 | E1  |     |
|----------------|-------------|---------------------------------|------|------|---------------------------------|-----|-----|
| 15 Minute      | ES          | SES                             | UAS  | LOSW | ES                              | SES | UAS |
| Current        | 0           | Ø                               | Ø    | Ø    | 0                               | 0   | 2   |
| Quarter 1      | 0           | Ŋ                               | 0    | Ŋ    | Ŋ                               | Ø   | Ŋ   |
| Quarter 2      | 0           | 0                               | 0    | 0    | Ø                               | 0   | 0   |
| Quarter 3      | 0           | 0                               | 0    | 0    | 0                               | 0   | 0   |
| Quarter 4      | 0           | 0                               | 0    | 0    | 0                               | 0   | 0   |
| Quarter 5      | 0           | 0                               | 0    | 0    | 0                               | 0   | 0   |
| Quarter 6      | 0<br>0<br>0 | 0                               | 0    | 0    | 0                               | 0   | 0   |
| Òuarter 7      | 0           | 0                               | 0    | Ø    | Ø                               | 0   | 0   |
| Quarter 8      | 0           | Ø                               | 0    | Ø    | Ø                               | 0   | 0   |
| Quarter 9      | Ø           | ñ                               | Ŏ    | Ŏ    | ă                               | Ø   | Ŏ   |
| Quarter 10     | ñ           | 0<br>0<br>0<br>0<br>0<br>0<br>0 | Ŏ    | Ŏ    | 0<br>0<br>0<br>0<br>0<br>0<br>0 | Ŏ   | Ŏ   |
| Quarter 11     | 0<br>0<br>0 | ă                               | Ŏ    | Ŏ    | ñ                               | Ŏ   | ŏ   |
| Quarter 12     | ñ           | ñ                               | Ŏ    | Ŏ    | ň                               | Ŏ   | Ŏ   |
| Quarter 13     | ă           | ă                               | ŏ    | ŏ    | Ŏ                               | ŏ   | ŏ   |
| Quarter 14     | ŏ           | ă                               | ñ    | й    | ă                               | ă   | ñ   |
| More <cr></cr> | v           | v                               | Ū    | v    | v                               | ·   | ·   |
| -              |             |                                 |      |      |                                 |     |     |

View the performance monitor data for the selected interval 7days:

|                                                                                   |    |                       | SHD                     | SL.BIS NT                          | U                                |                           |                                    |
|-----------------------------------------------------------------------------------|----|-----------------------|-------------------------|------------------------------------|----------------------------------|---------------------------|------------------------------------|
| Local                                                                             |    | S                     | HDSL                    |                                    |                                  | E1                        |                                    |
| 24 Hour<br>Current<br>Day 1<br>Day 2<br>Day 3<br>Day 4<br>Day 5<br>Day 6<br>Day 7 | ES | SES 0 0 0 0 0 0 0 0 0 | UAS 0 0 0 0 0 0 0 0 0 0 | LOSW<br>0<br>0<br>0<br>0<br>0<br>0 | ES<br>0<br>0<br>0<br>0<br>0<br>0 | SES 0 0 0 0 0 0 0 0 0 0 0 | UAS<br>53<br>0<br>0<br>0<br>0<br>0 |
| Press any key<br><br><i k=""> Move u</i>                                          |    |                       |                         |                                    | ><br>> Move                      | <br>top/bot               | <br>tom                            |

For Serial and Ethernet Interface model, there have only SHDSL item. View the performance monitor data for the selected interval 15

minutes:

|                          |        |             | SHDS   | SL.BIS NTU |      |      |
|--------------------------|--------|-------------|--------|------------|------|------|
| Local                    |        | S           | HDSL   |            | <br> | <br> |
| 15 Minute                | ES     | SES         | UAS    | LOSW       |      |      |
| Current                  | 0      | 0           | 0      | 0          |      |      |
| Quarter 1                | 0      | 0           | 0      | 0          |      |      |
| Quarter 2<br>Quarter 3   | 0      | 0<br>0      | 0      | 0          |      |      |
| Quarter 3                | 0      | 0           | 0      | 0          |      |      |
| Òuarter 4<br>Òuarter 5   | 0      | 0<br>0      | 0      | 0          |      |      |
| Quarter 5                | 0      | 0           | 0      | 0          |      |      |
| Quarter 6                | 0      | 0           | 0      | 0          |      |      |
| Quarter 7                |        | 0           | 0<br>0 | 0          |      |      |
| Quarter 8                | 0<br>0 | 0<br>0<br>0 | 0      | 0          |      |      |
| Ouarter 9                | 0      | 0           | 0      | 0          |      |      |
| Quarter 10               | 0      | 0           | 0      | 0          |      |      |
| Òuarter 11               | 0      |             | 0      | 0          |      |      |
| Quarter 12               | 0      | 0<br>0<br>0 | 0      | Ø          |      |      |
| Quarter 13               | 0<br>0 | 0           | Ø      | Ø          |      |      |
| Quarter 14               | 0      | 0           | 0      | Ø          |      |      |
| More <cr></cr>           |        |             |        | -          |      |      |
| rodi di drokoroji dirili |        |             |        |            |      |      |
|                          |        |             |        |            | <br> |      |

View the performance monitor data for the selected interval 7 days:

| opensky proprionsky proprionsky pr                                                |                                                 | SHDSL.BIS N                                  | J               |
|-----------------------------------------------------------------------------------|-------------------------------------------------|----------------------------------------------|-----------------|
| Local                                                                             | SHE                                             | )SL                                          |                 |
| 24 Hour<br>Current<br>Day 1<br>Day 2<br>Day 3<br>Day 4<br>Day 5<br>Day 6<br>Day 7 | ES SES 0 0 0 0 0 0 0 0 0 0 0 0 0 0 0 0 0 0 0    | UAS LOSW 0 0 0 0 0 0 0 0 0 0 0 0 0 0 0 0 0 0 |                 |
|                                                                                   | ν to Return Menu k<br>up/down, <j l=""> Εχί</j> |                                              | > Move top/bott |

To clear the statistic log file, select **clear** and press [ENTER].

|                                                        | SHDSL.BIS NTU                                                                                                    |
|--------------------------------------------------------|----------------------------------------------------------------------------------------------------|
| Shdsl Interface Loc_statistics Rmt_statistics >> clear | Show SHDSL.BIS Status Show Interface Status Show Local Statistics Show Remote Statistics Clear Channel Statistics |
| Command:clear <cr> _<br/>Message:</cr>                 | samue samue samue samue samue samue samue samue samue samue samue samue samue samue samue samue samue sa<br>L     |
|                                                        | <pre></pre> <pre><j l=""> Exit/Enter, <u o=""> Move top/bottom</u></j></pre>                                      |

If you want to show the remote side's statistics, please use the Rmt-statistics function as the following.

|                                                                 | SHDSL.BIS NTU                                                                                                    |
|-----------------------------------------------------------------|----------------------------------------------------------------------------------------------------|
| Shdsl<br>Interface<br>Loc_statistics<br>Rmt_statistics<br>clear | Show SHDSL.BIS Status Show Interface Status Show Local Statistics Show Remote Statistics Clear Channel Statistics |
| mand:Loc_statisti                                               | cs <cr></cr>                                                                                                    |
|                                                                 |                                                                                                    |
|                                                                 | MANUEL AND AND AND AND AND AND AND AND AND AND                                                                    |
|                                                                 | Interface<br>Loc_statistics<br>Rmt_statistics                                                                     |

# The following are commonly used acronyms:

| ES   | Number of errored seconds in which one or more CRC (Cyclic Redundancy Check) error  |
|------|-------------------------------------------------------------------------------------|
|      | events occurred during the current interval. This value is updated every time.      |
| UAS  | Number of unavailable seconds in which a failed signal occurred during the current  |
|      | interval. This value is updated every time.                                         |
| SES  | Number of severely errored seconds in which 832 or more CRC error events occurred   |
|      | during the current interval. This value is updated every time.                      |
| LOSW | Number of seconds with loss of sync word during the current interval. This value is |
|      | updated every time.                                                                 |

By using show command, you can view the system configuring. Select **show** and press [ENTER] or [RIGHT].

|                                                                 | SHDSL.BIS NTU                                                                                                    |
|-----------------------------------------------------------------|----------------------------------------------------------------------------------------------------|
| setup<br>status<br>>> show<br>reboot<br>diag<br>upgrade<br>exit | Configure system status Show running system status View system configuration Reset and boot system Diagnostic utility Console software upgrade Quit system |
|                                                                 | re>_                                                                                                    |

To show system information, please select **system** and press [ENTER] or [RIGHT]. The screen will prompt the system information.

|                                                                                                    |                                       |                | SHDSL.BIS NTU                                                           |
|----------------------------------------------------------------------------------------------------|---------------------------------------|----------------|-------------------------------------------------------------------------|
| >>                                                                                                    | System<br>Config<br>Script            | Show           | General Information<br>Configuration<br>Configuration in Command Script |
|                                                                                                    | <br>mmand:System <cr><br/>ssage:</cr> |                |                                                                         |
| <br><i< td=""><td>/K&gt; Move up/down,</td><td><j l=""> [</j></td><td>Exit/Enter, <u 0=""> Move top/bottom</u></td></i<> | /K> Move up/down,                     | <j l=""> [</j> | Exit/Enter, <u 0=""> Move top/bottom</u>                                |

Our cursor is already on the **System** command, so press ENTER and the following screen will display the general system information.

|                                                                              | SHDSL.BIS NT                                                                                                    | U                                                                                                    |
|------------------------------------------------------------------------------|----------------------------------------------------------------------------------------------------|----------------------------------------------------------------------------------------------------|
| System Info Windo                                                            | w><br>Local Side                                                                                                    | Remote Side                                                                                                    |
| Dsp Version :<br>SerialNo :<br>System MCSV :<br>Kernel MCSV :<br>FPGA MCSV : | 5030B<br>0.92<br>0.12<br>Winbond W90N740<br>8MB<br>2MB<br>Infineon 21624 V2.1<br>1.1-1.5.6001<br>CJ82W2RG0003<br>14D2-0012-091139CB<br>14D2-0012-09213A25<br>14D2-0012-01213A1A<br>: 0 Day/ OHour/ 8Min /30 | 5030B<br>0.92<br>0.12<br>Winbond W90N740<br>8MB<br>2MB<br>Infineon 21624 V2.1<br>1.1-1.5.6001<br>CJ82W2RG0005<br>14D2-0012-091139CB<br>14D2-0012-09213A25<br>14D2-0012-01213A1A |

Most of the information on this screen is either self explanatory or it is simply irrelevant for the end user. However, two items, the Kernel (SW Version)and FPGA (Field Programmable Gate Array) version will give the software and hardware versions respectively of NTU. These are important to know in case new firmware becomes available in the future to add extra functions of to fix unknown bugs from the original manufactured equipment.

To show the system configuration, please select **Config** and press [ENTER] or [RIGHT]. The screen will prompt the all configuration data.

#### For E1 interface mode:

|                                                                                                    | SHDSL.BIS NTU                                       |
|----------------------------------------------------------------------------------------------------|-----------------------------------------------------|
| Showing System Configuration setup Interface : setup Type : setup Shdsl Annex : setup Shdsl Psd : setup Shdsl Margin : setup E1 Channel : setup E1 Slot Number : setup E1 First Slot : setup E1 Code : setup E1 AIS : setup E1 Build Outs : Press any key to Return Menu Wir | E1 STU-R Annex-G SYM 0 PCM31C 31 1 HDB3 0ff 120 0hm |

# For Serial interface mode:

|                                                                                                    | SHDSL.BIS NTU                                                          |  |
|----------------------------------------------------------------------------------------------------|------------------------------------------------------------------------|--|
| Showing System Configural setup Interface setup Type setup Shdsl Annex setup Shdsl Psd setup Serial Interface setup Serial Interface setup Serial Clock setup Serial Rts setup Serial Cts setup Serial Dsr setup Serial Dsr setup Serial Dcd setup Serial Dcd setup Serial Delay Press any key to Return | Serial STU-R STU-R Annex-G SYM 0 V35 32 normal on from_rts on from_dsl |  |

# For Ethernet interface mode:

| SHDSL.BIS NTU                                                                                                    |  |
|----------------------------------------------------------------------------------------------------|--|
| Showing System Configuration setup Interface : Ethernet setup Type : STU-R setup Shdsl Annex : Annex-G setup Shdsl Psd : SYM setup Shdsl Margin : 0 setup Ethernet Auto Config : Enable setup Ethernet Speed : 100M setup Ethernet Duplex : Full-Duplex setup Ethernet Rate : 36 Press any key to Return Menu Window |  |

#### For E1 and Serial interface mode:

```
SHDSL.BIS NTU
Showing System Configuration...
setup İnterface
setup Type
                                                         E1+Serial
                                                                STU-R
                                                            Annex-G
SYM
setup Shdsl Annex
setup Shdsl Psd
setup Shdsl Margin
setup E1 Channel
setup E1 Slot Number
setup E1 First Slot
                                                           PCM31C
                                                              31
setup E1 Code
setup E1 AIS
setup E1 Build Outs
                                                              HDB3
                                                       HDB3
Off
120 Ohm
setup E1 Build Outs : 120 onm
setup Serial Interface : V35
setup Serial Data Rate : 32
setup Serial Clock : normal
setup Serial Rts : on
setup Serial Cts : from_rts
setup Serial Cts
setup Serial Dsr
                                                                     on
setup Serial Dcd
                                                           from_dsl
setup Serial Delay :
Press any key to Return Menu Window...
```

#### For E1 and Ethernet interface mode:

```
Showing System Configuration...
setup Interface : E1+Ethernet
setup Type : STU-R
setup Shdsl Annex : Annex-G
setup Shdsl Psd : SYM
setup Shdsl Margin : 0
setup E1 Channel : PCM31C
setup E1 Slot Number : 31
setup E1 First Slot : 1
setup E1 Code : HDB3
setup E1 AIS : Off
setup E1 Build Outs : 120 Ohm
setup Ethernet Auto Config : Enable
setup Ethernet Speed : 100M
setup Ethernet Duplex : Full-Duplex
setup Ethernet Rate : 36
Press any key to Return Menu Window...
```

To show the system script file, please select **Script** and press [ENTER] or [RIGHT]. The screen will prompt the configuration in script type.

|                               | SHDSL.BIS NTU                                                                          |
|-------------------------------|----------------------------------------------------------------------------------------|
| System<br>Config<br>>> Script | Show General Information<br>Show Configuration<br>Show Configuration in Command Script |
| Command:Script <0<br>Message: | :R>                                                                                    |
| <i k=""> Move up/dow</i>      | un, <j l=""> Exit/Enter, <u o=""> Move top/bottom</u></j>                              |

## For E1 interface mode:

#### For Serial interface mode:

```
SHDSL.BIS NTU

Script Window>

setup mode STU-R
setup Shdsl Interface Serial
setup Shdsl Annex Annex-G
setup Shdsl Psd SYM
setup Shdsl Margin 0
setup Serial Interface V35
setup Serial Data Rate 32
setup Serial Clock normal
setup Serial Rts on
setup Serial Cts from_rts
setup Serial Dsr on
setup Serial Dcd from_dsl
setup Serial Delay 3
Press any key to Return Menu Window..._
```

#### For Ethernet interface mode:

```
SHDSL.BIS NTU

<Script Window>
setup mode STU-R
setup Shdsl Interface E1
setup Shdsl Annex Annex-G
setup Shdsl Psd SYM
setup Shdsl Margin 0
setup E1 Channel PCM31C 31
setup E1 code HDB3
setup E1 ais Off
setup E1 build_outs 120 Ohm
Press any key to Return Menu Window..._
```

#### For E1 and Serial interface mode:

#### For E1 and Ethernet interface mode:

This section will introduce how to upgrade the kernel and FPGA code of G.XL-GDB102E. Select **upgrade** in main menu and press [ENTER] or [RIGHT].

Please notice that when you use Remote Upgrade feature. It means you can use those feature to update firmware to remote side. It will describe below.

During on upgrade and re-flash, the normal transmissions will be halted, so the upgrade should be done when the system is taken offline or done during a time of extremely low impact to the customer's line.

The upgrade process use the Xmodem protocol via the rear panel's serial console port. Following show the upgrade feature :

|                                                                          | SHDSL.BIS NTU                                                                                                    |  |
|--------------------------------------------------------------------------|----------------------------------------------------------------------------------------------------|--|
| setup<br>status<br>show<br>write<br>reboot<br>diag<br>>> upgrade<br>exit | Configure system Show running system status View system configuration Update flash configuration Reset and boot system Diagnostic utility Console software upgrade Quit system |  |
| Command:upgrade<br>Message:                                              | <more></more>                                                                                                    |  |
| <br><i k=""> Move up/do</i>                                              | wn, <j l=""> Exit/Enter, <u o=""> Move top/bottom</u></j>                                                                                                    |  |

Before upgrading the NTU, you must have the main software or FPGA code in your

computer. If you want to upgrade the kernel:

Select Kernel and press [ENTER] or [RIGHT].

|                                                                                                    |                                          |                    | SHDSL.BIS NTU                                                             |
|----------------------------------------------------------------------------------------------------|------------------------------------------|--------------------|---------------------------------------------------------------------------|
| >>                                                                                                    | Kernel<br>Fpga<br>Rmt Kernel<br>Rmt FPGA | Upgrade<br>Upgrade | main software FPGA code the remote's main software the remote's FPGA code |
|                                                                                                    | <br>mmand:Kernel <cr> _<br/>ssage:</cr>  | <u> </u>           |                                                                           |
| <br><i< td=""><td>/K&gt; Move up/down, &lt;</td><td><br/>J/L&gt; Exi</td><td>t/Enter, <u o=""> Move top/bottom</u></td></i<> | /K> Move up/down, <                      | <br>J/L> Exi       | t/Enter, <u o=""> Move top/bottom</u>                                     |

Click Send file in terminal access program, hyper terminal, to send the file. Make sure the sending protocol is **Xmodem**. Select the source file in window and press OK.

Once the upgrade is complete, there required to male the final confirmation to erase and re-write the flash with new code.

When it was upgrading, you can see as following:

If you want to upgrade the FPGA code: Select **FPGA** and press [ENTER] or [RIGHT].

|                                             | SHDSL.BIS NTU                                                                                                    |  |
|---------------------------------------------|----------------------------------------------------------------------------------------------------|--|
| Kernel<br>>> Fpga<br>Rmt Kernel<br>Rmt FPGA | Upgrade main software<br>Upgrade FPGA code<br>Upgrade the remote's main software<br>Upgrade the remote's FPGA code |  |
| Command:Fpga <cr> _<br/>Message:</cr>       |                                                                                                    |  |
| nessage.                                    |                                                                                                    |  |

When it was upgrading, you can see as following:

| SHDSL.BIS NTU                                                                    |  |  |  |  |
|----------------------------------------------------------------------------------|--|--|--|--|
| Starting XModem UploadCCC_                                                       |  |  |  |  |
|                                                                                  |  |  |  |  |
|                                                                                  |  |  |  |  |
|                                                                                  |  |  |  |  |
|                                                                                  |  |  |  |  |
|                                                                                  |  |  |  |  |
|                                                                                  |  |  |  |  |
|                                                                                  |  |  |  |  |
|                                                                                  |  |  |  |  |
| <i k=""> Move up/down, <j l=""> Exit/Enter, <u o=""> Move top/bottom</u></j></i> |  |  |  |  |

This is the remote upgrade feature:

| AND AND A SECOND SECOND | 10000 SA - ARLANDO SA - ARLANDO SA - ARLAN | SHDSL.BIS NTU                                                                      |
|----------------------------------------------------------------------------------------------------|--------------------------------------------|------------------------------------------------------------------------------------|
| Kernel<br>Fpga<br>>> Rmt Kernel<br>Rmt FPGA                                                                                                    | Upgrade<br>Upgrade                         | main software<br>FPGA code<br>the remote's main software<br>the remote's FPGA code |
|                                                                                                    |                                            |                                                                                    |
| Message:                                                                                                    | I Nonz                                     |                                                                                    |
| <i k=""> Move up/dow</i>                                                                                                    | n, <j l=""> Exi</j>                        | /Enter, <u 0=""> Move top/bottom</u>                                               |

|              |        |           |              | SHDSL . I  | BIS NTU        |      |            | <br> |
|--------------|--------|-----------|--------------|------------|----------------|------|------------|------|
| Starti       | ing XI | Modem Upl | oad(         | cc_        |                |      |            |      |
|              |        |           |              |            |                |      |            |      |
|              |        |           |              |            |                |      |            |      |
|              |        |           |              |            |                |      |            |      |
|              |        |           |              |            |                |      |            |      |
|              |        |           |              |            |                |      |            |      |
|              |        |           |              |            |                |      |            |      |
|              |        |           |              |            |                |      |            |      |
| <i k=""></i> | Move   | up/down,  | <j l=""></j> | Exit/Enter | , <u 0=""></u> | Move | top/bottom |      |

Before upgrading the NTU, you must have the Kernel code and FPGA code in your computer.

**WARNING!!:** Do not allow any interruption of power during the erase and re-write operation or the Flash will be left in an unknown state and the device will no longer be able to function. The device must then be returned to the factory for repair.

The diagnostic facility allows you to test the different aspects of your G.XL-GDB102E to determine if it is working properly. Select **diag** and press [ENTER] or [RIGHT].

|                                                                 | SHDSL.BIS NTU                                                                                                    |
|-----------------------------------------------------------------|----------------------------------------------------------------------------------------------------|
| setup<br>status<br>show<br>reboot<br>>> diag<br>upgrade<br>exit | Configure system Show running system status View system configuration Reset and boot system Diagnostic utility Console software upgrade Quit system |
| Command:diag <m< th=""><th>ore&gt;</th></m<>                    | ore>                                                                                                    |
| <pre></pre> <pre><i k=""> Move up/d</i></pre>                   | own, <j l=""> Exit/Enter, <u 0=""> Move top/bottom</u></j>                                                                                          |

Loopback can test whether the NTU is properly worked with the connection device. Press [ENTER] or [RIGNT] to setup the loopback.

|                         | SHDSL.BIS NTU                                             |                         |
|-------------------------|-----------------------------------------------------------|-------------------------|
| >> Loopback<br>BerTest  | Execute Loopback<br>Execute Local Ber Test                |                         |
|                         | <br><cr> input the following information.</cr>            |                         |
|                         | (TAB Select) <disable>: Local Digital_</disable>          |                         |
| <i k=""> Move up/do</i> | wn, <j l=""> Exit/Enter, <u 0=""> Move top/bottom</u></j> | 5 4 4 10 4 5 - 5 4 4 10 |

For E1 Interface model as CO side, there have: Local Digital, local, remote line, remote payload, farend line and farend payload.

For Serial Interface model as CO side, there have: Local Digital, local, remote line, remote payload, farend line, farend payload and V.54.

For E1 Interface model as CPE side, there have: Local Digital, remote line, remote payload, farend line and farend payload.

For Serial Interface model as CPE side, there have: Local Digital, remote line, remote payload, farend line, farend payload and V.54.

If the device haven't connect or under handshake, there will not have farend line, farend payload and V.54. There are no diagnostic function on Ethernet interface model.

## Stand alone NTU, no connection with other NTU:

| •              |                  |
|----------------|------------------|
| E1 interface   | Serial interface |
| CO side        | CO side          |
| Local Digital  | Local Digital    |
| Local          | Local            |
| Remote line    | Remote line      |
| Remote payload | Remote payload   |

| E1 interface   | Serial interface |  |
|----------------|------------------|--|
| CPE side       | CPE side         |  |
| Local Digital  | Local Digital    |  |
| Remote line    | Remote line      |  |
| Remote payload | Remote payload   |  |

#### After connection both CO side and CPE side:

| E1 interface   | Serial interface |  |
|----------------|------------------|--|
| CO side        | CO side          |  |
| Local Digital  | Local Digital    |  |
| Local          | Local            |  |
| Remote line    | Remote line      |  |
| Remote payload | Remote payload   |  |
| Farend line    | Farend line      |  |
| Farend payload | Farend payload   |  |
|                | V.54             |  |

| E1 interface   | Serial interface |  |
|----------------|------------------|--|
| CPE side       | CPE side         |  |
| Local Digital  | Local Digital    |  |
| Remote line    | Remote line      |  |
| Remote payload | Remote payload   |  |
| Farend line    | Farend line      |  |
| Farend payload | Farend payload   |  |
|                | V.54             |  |

## Definition of V.54

An ITU standard (1976) for various loopback tests that can be incorporated into modems for testing the telephone circuit and isolating transmission problems.

Operating modes include local and remote digital loopback and local and remote analog loopback.

# Loopback Define E1 vs E1

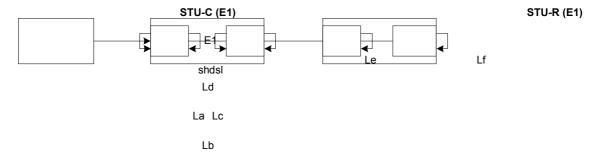

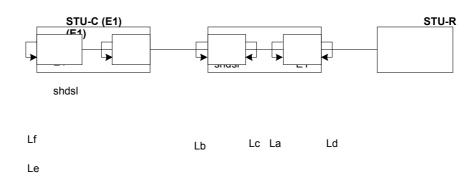

Local Digital La Local Lb Remote Line Lc Remote Payload Ld Far End Line Le Far End Payload Lf

# **Loopback Define Serial vs Serial**

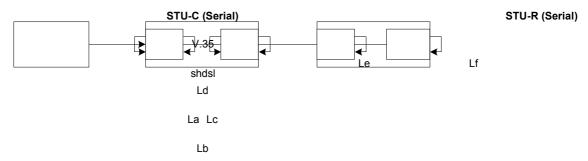

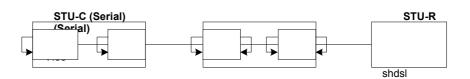

shdsl V.35

Lf Lb Lc La Ld

Le

Digital Local La Local Remote Line Lb Remote Payload Lc Ld Far End Line Payload Le Far End Lf V.54

# **Loopback Define Fractional E1 vs V35**

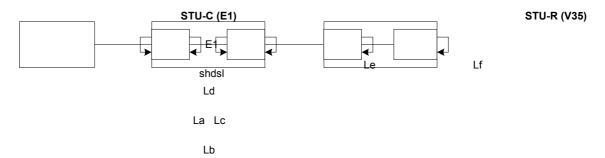

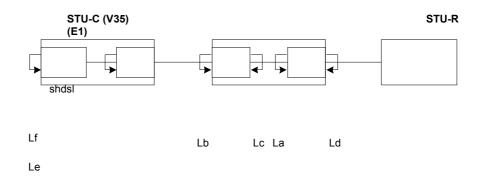

Local Digital

La Local

Lb Remote Line

Lc Remote Payload

Ld Far End Line
Le Far End Payload
Lf

The product supports Bit Error Rate Testing (BERT). To configure the BERT, move the cursor to **BerTest** and press [ENTER] or [RIGHT].

|                        | SHDSL.BIS NTU                                             |  |
|------------------------|-----------------------------------------------------------|--|
| Loopback<br>>> BerTest | Execute Loopback<br>Execute Local Ber Test                |  |
|                        |                                                           |  |
|                        |                                                           |  |
| Command:BerTest        |                                                           |  |
|                        | AB Select) <2047>: 2047_                                  |  |
|                        | wn, <j l=""> Exit/Enter, <u 0=""> Move top/bottom</u></j> |  |

# The BER Test screen is as following:

|                           |                    | SHDSL.BIS NTU                     |       |
|---------------------------|--------------------|-----------------------------------|-------|
| Monitoring Window         | .BER Test          |                                   |       |
| Test Pattern              | :                  | 2047                              |       |
| Time Elapsed              | 12                 | 8                                 |       |
| Pattern Sync              | 3                  | Sync                              |       |
| Bit Error Count           | :                  | 0                                 |       |
|                           |                    |                                   |       |
| Refresh counter:5, I      | Press 'Ctr         | +C' to quit                       |       |
| <i k=""> Move up/down</i> | , <j l=""> Ext</j> | t/Enter, <u o=""> Move top/bo</u> | ottom |

The G.SHDSL Bis NTU includes an internal Bit Error Rate Tester (BERT) for complete testing of local and remote modem and the link quality without any need for an external test equipment. This built-in Bit Error Rate Test generator can generates a standard 2047 (2<sup>11</sup>-1) test pattern.

| Test Pattern: 2047                         | Use the standard 2047 (2 <sup>11</sup> -1) test pattern |  |
|--------------------------------------------|---------------------------------------------------------|--|
| Time Elapsed                               | Show the time elapsed count                             |  |
| Pattern Framing                            | Show the linking is sync or no sync                     |  |
| Bit Error Count Show the bit error counter |                                                         |  |
| Refresh counter                            | Page refresh counter                                    |  |

You can press CTRL-C to quit this page anytime.

For exiting the system without saving any configuration, you can use **exit** command to exit. Select **exit** and press [ENTER] or [RIGHT]. Answer y(es) to confirm.

|                                                         | SHDSL.BIS NTU                                                                                                    |  |
|---------------------------------------------------------|----------------------------------------------------------------------------------------------------|--|
| setup<br>status<br>show<br>reboot<br>upgrade<br>>> exit | Configure system Show running system status View system configuration Reset and boot system Console software upgrade Quit system |  |
|                                                         | ><br>input the following information.<br>isconnect? (y/n):                                                                       |  |
| <br><i k=""> Move up/do</i>                             | wn, <j l=""> Exit/Enter, <u 0=""> Move top/bottom</u></j>                                                                        |  |

After press [ENTER], the system will be disconnected.

```
Connection closed...
Press Space key to enter console mode configuration!
```

When the system have disconnected, we can see the close screen. You can press Space key to restart.

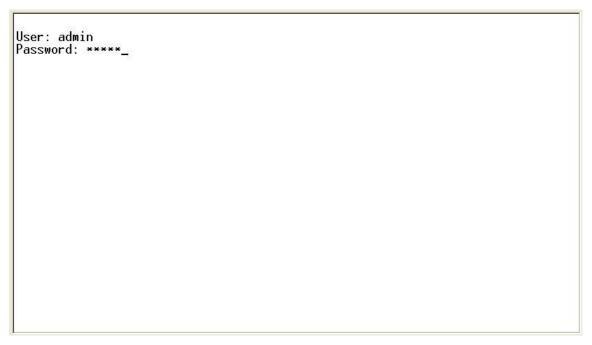

The new login screen will show again, you can type username and password again to enter.

# 5. Appendix

| Alarm Indication Signal                |  |
|----------------------------------------|--|
| Alternate mark inversion               |  |
| Asymmetric                             |  |
| Asynchronous Transfer Mode             |  |
| Bipolar with 8 zero substitution       |  |
| Bit error rate                         |  |
| Bit Error Rate Tester                  |  |
| Bayonet Nut Coupling                   |  |
| Bayonet Neill-Concelman                |  |
| Barrel Nut Connector,                  |  |
| Bayonet Nipple Connector               |  |
| Bayonet Navy Connector                 |  |
| Baby N Connector                       |  |
| Channel Associated Signaling           |  |
| CRC Errors                             |  |
| Central Office                         |  |
| Customer Premises Equipment            |  |
| Cyclic redundancy check                |  |
| Cyclic redundancy check 4 bit          |  |
| Carrier Sense                          |  |
| Clear to send                          |  |
| Data carrier detect                    |  |
| Data communication equipment           |  |
| Digital subscriber loop                |  |
| Data set ready                         |  |
| DSL Access Multiplexer                 |  |
| Data terminal equipment                |  |
| Data terminal ready                    |  |
| Remote End Block Error Bit generation  |  |
| Embedded operations channel            |  |
| Number of Error second (Errors/Second) |  |
| Extended super frame                   |  |
|                                        |  |

| ETSI       | European Telecommunications Standardization Institute                          |  |  |
|------------|--------------------------------------------------------------------------------|--|--|
| FAS        | Frame alignment signal                                                         |  |  |
| FCS        | Frame Check Sequence                                                           |  |  |
| HDB3       | High-Density Bipolar of order 3                                                |  |  |
| HEC        | Header error check                                                             |  |  |
| I/F        | Interface                                                                      |  |  |
| ITU        | International Telecommunication Union                                          |  |  |
| ITU-T      | ITU-Telecommunication Standardization Sector                                   |  |  |
| LBO        | Line Build Out                                                                 |  |  |
| LIU        | Line Interface Unit                                                            |  |  |
| LOC        | Loss of Connection                                                             |  |  |
| LOF        | Loss of frame                                                                  |  |  |
| LOS        | Loss of signal                                                                 |  |  |
| LOSW       | Loss of synchronization word                                                   |  |  |
| MAS        | Multi-frame Alignment Sequence (CAS Format)                                    |  |  |
| MFAS       | Multi-frame Alignment Sequence (CRC4 Format)                                   |  |  |
| NI         | Network Interface                                                              |  |  |
| NRZ        | Non-Return to Zero                                                             |  |  |
| PABX       | Private Automatic Branch Exchange                                              |  |  |
| PAM        | Pulse Amplitude Modulation                                                     |  |  |
| POTS       | Plain Old Telephone Service                                                    |  |  |
| PRBS       | Pseudo-Random Bit Sequence                                                     |  |  |
| PSD        | Power spectral density                                                         |  |  |
| QRSS       | Quasi-Random Signal Source                                                     |  |  |
| RAI        | Remote alarm indication                                                        |  |  |
| RESYNC     | Resynchronization                                                              |  |  |
| RJ-45      | Registered Jack-45                                                             |  |  |
| RTS        | Request to send                                                                |  |  |
| RX         | Receiver                                                                       |  |  |
| SES        | Number of Severely error seconds (more than 832 CRC errors /                   |  |  |
|            | second. Approximately equivalent to a bit error rate of 1 x 10 <sup>-3</sup> . |  |  |
| SF         | Super Frame                                                                    |  |  |
| SHDSL      | Symmetric High-Bitrate Digital Subscriber Loop                                 |  |  |
| SLC        | Subscriber Loop Carrier                                                        |  |  |
| SMF        | Sub-Multi frame                                                                |  |  |
| SNR MARGIN | Signal to noise ration margin                                                  |  |  |
| STU        | SHDSL Terminal Unit                                                            |  |  |

| SHDSL Terminal Unit CO side                |  |
|--------------------------------------------|--|
| SHDSL Terminal Unit RT side                |  |
| STU-C internal clock                       |  |
| STU-R external clock                       |  |
| Symmetric                                  |  |
| Synchronization                            |  |
| Trellis Coded Pulse Amplitude Modulation   |  |
| Time Division Multiplexing                 |  |
| Transmission Protocol Specific TC layer    |  |
| Transmitter                                |  |
| Transmission power                         |  |
| Unavailable second                         |  |
| User interface                             |  |
| "Any" DSL, (ADSL, HDSL, SHDSL or VDSL etc) |  |
|                                            |  |

DB9 vs. RJ45 Cable wire connection

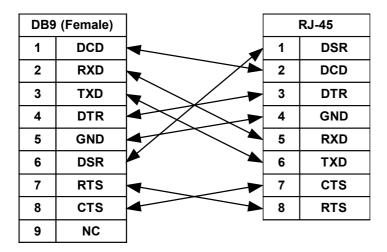

The table below displays Serial Interface Pin Assignments for the DCE Mode.

# Console Connector (RJ-45)

The Console Port interface is a 8 position Modular Jack. The table below displays the pin out assignments.

| Pin Number | Description   | Figure     |
|------------|---------------|------------|
| 1          | No connection | 1          |
| 2          | No connection |            |
| 3          | No connection |            |
| 4          | GND           |            |
| 5          | RD            |            |
| 6          | TD            |            |
| 7          | No connection | 8          |
| 8          | No connection | Front View |

The table below displays Serial Interface Pin Assignments for the DCE Mode.

| Function                             | Abbrev. | Direction | DB-25* | V.35 | V.36 | X.21 |
|--------------------------------------|---------|-----------|--------|------|------|------|
| Frame Ground                         | FG      | N/A       | 1      | Α    | 20   | 1    |
| Transmit Data                        | TD      | Input     | 2      | Р    | 4    | 2    |
| Receive Data                         | RD      | Output    | 3      | R    | 6    | 4    |
| Request to Send                      | RTS     | Input     | 4      | С    | 7    | 3    |
| Clear to Send                        | CTS     | Output    | 5      | D    | 9    |      |
| Data Set Ready                       | DSR     | Output    | 6      | Е    | 11   |      |
| Signal Ground                        | SG      | N/A       | 7      | В    | 19   | 8    |
| Data Carrier Detect                  | DCD     | Output    | 8      | F    | 13   | 5    |
| Secondary Receiver Clock             | (S)RC   | Output    | 9      | Х    | 26   | 13   |
| Secondary Data Carrier Detect        | (S)DCD  | Output    | 10     |      | 31   | 12   |
| Secondary External Transmitter Clock | (S)ETC  | Input     | 11     | W    | 35   | 7    |
| Secondary Transmitter Clock          | (S)TC   | Output    | 12     | AA   | 23   |      |
| Secondary Clear to Send              | (S)CTS  | Output    | 13     |      | 27   |      |
| Secondary Transmit Data              | (S)TD   | Input     | 14     | S    | 22   | 9    |
| Transmitter Clock                    | TC      | Output    | 15     | Υ    | 5    |      |
| Secondary Receive Data               | (S)RD   | Output    | 16     | Т    | 24   | 11   |
| Receiver Clock                       | RC      | Output    | 17     | ٧    | 8    | 6    |
| Local Loopback                       |         |           | 18     |      |      |      |
| Secondary Request to Send            | (S)RTS  | Input     | 19     |      | 25   | 10   |
| Data Terminal Ready                  | DTR     | Input     | 20     | Н    | 12   |      |
| Remote Loopback                      |         |           | 21     |      |      |      |
| Secondary Data Set Ready             | (S)DSR  | Output    | 22     |      | 29   |      |
| Secondary Data Terminal Ready        | (S)DTR  | Input     | 23     |      | 30   |      |
| External Transmitter Clock           | ETC     | Input     | 24     | U    | 17   | 14   |
| Test Indicator                       |         |           | 25     |      |      |      |

DB25 (M) vs. M.34 (M) Cable (V.35)

| D B 2 5 |          | M . 3 4 |
|---------|----------|---------|
| 1       | <b>—</b> | Α       |
| 2       | <b>▼</b> | Р       |
| 3       | <b>←</b> | R       |
| 4       | <b>▼</b> | С       |
| 5       | <b>←</b> | D       |
| 6       | <b>▼</b> | E       |
| 7       | <b>←</b> | В       |
| 8       | <b>▼</b> | F       |
| 9       | <b>←</b> | Х       |
| 10      | <b>▼</b> | W       |
| 11      | <b>←</b> | AA      |
| 1 2     | <b>←</b> | S       |
| 13      | <b>←</b> | Y       |
| 14      | <b>→</b> | Т       |
| 1 5     | <b>←</b> | V       |
| 1 6     | <b>←</b> | L       |
| 17      | <b>←</b> | Н       |
| 18      | <b>→</b> | N       |
|         | <b>←</b> |         |
| 2 1     | <b>←</b> | N       |
| 2 4     | <b>—</b> | U       |
| 2 5     | <b>—</b> | NN      |

# G.703 120 $\Omega$ Connector (RJ-45)

The  $120\Omega$  E1 Port interface is a 8 position modular jack, the following table displays the pin our assignments.

| Pin Number | Description                     | Figure   |            |  |
|------------|---------------------------------|----------|------------|--|
| 1          | E1 interface receive pair-ring  | 1        |            |  |
| 2          | E1 interface receive pair-tip   |          |            |  |
| 3          | No connection                   | <u> </u> |            |  |
| 4          | E1 interface transmit pair-ring |          |            |  |
| 5          | E1 interface transmit pair-tip  |          |            |  |
| 6          | No connection                   |          | 1          |  |
| 7          | No connection                   |          | 8          |  |
| 8          | No connection                   |          | Front View |  |

# DSL Interface Pin Assignments (RJ-45)

The DSL interface is standard eight-pin modular jack. The table below displays the pin out assignments.

| Pin Number | Description         | Figure |            |  |
|------------|---------------------|--------|------------|--|
| 1          | No connection       | 1      |            |  |
| 2          | No connection       |        |            |  |
| 3          | No connection       |        |            |  |
| 4          | ANALOG Input/Output |        |            |  |
| 5          | ANALOG Input/Output |        |            |  |
| 6          | No connection       |        | 1          |  |
| 7          | No connection       |        | 8          |  |
| 8          | No connection       |        | Front View |  |